# **CHAPTE**

**8**

# **Configuring Resource Management**

This chapter describes resource management, which involves modeling and managing switch, interface, and connection resources. Such resources include equivalent bandwidth and buffering to support the provision of specified traffic classes.

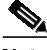

**Note** This chapter provides advanced configuration instructions for the Catalyst 8540 MSR, Catalyst 8510 MSR, and LightStream 1010 ATM switch routers. For detailed descriptions of traffic management mechanisms and their operation, refer to the *Guide to ATM Technology*. For complete descriptions of the commands mentioned in this chapter, refer to the *ATM Switch Router Command Reference* publication.

This chapter includes the following sections:

- **•** [Resource Management Functions on page 8-2](#page-1-0)
- **•** [Resource Management Functions on page 8-2](#page-1-0)
- **•** [Switch Fabric Functionality \(Catalyst 8540 MSR\) on page 8-2](#page-1-1)
- **•** [Processor Feature Card Functionality \(Catalyst 8510 MSR and LightStream 1010\) on page 8-3](#page-2-0)
- **•** [Configuring Global Resource Management on page 8-4](#page-3-0)
- **•** [Configuring Physical Interfaces on page 8-17](#page-16-0)
- **•** [Configuring Physical and Logical Interface Parameters on page 8-27](#page-26-0)
- **•** [Configuring Interface Overbooking on page 8-37](#page-36-0)
- **•** [Configuring Framing Overhead on page 8-40](#page-39-0)

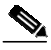

**Note** The traffic and resource management features of the ATM switch router are presented in a different order in this guide and in the *Guide to ATM Technology*. In this guide the sequence of features follows configuration scope and proceeds from global to per-interface features. In the *Guide to ATM Technology* the sequence of features follows the phases of a connection and proceeds from traffic contract to management of hardware resources.

# <span id="page-1-0"></span>**Resource Management Functions**

The ATM switch router resource management software provides the following functions:

- **•** Network management interface—Includes operational configuration changes (take place immediately), proposed configuration changes (take place on restart), user interface, and status.
- Default quality of service (QoS) objective table management—Since User-Network Interface 3 (UNI 3) signalling does not provide information elements to signal QoS values, resource management provides a table that contains default values for QoS.
- **•** Connection Traffic Table (CTT) management—Rather than store traffic parameters for each connection in that connection's data structure, resource management manages a table of connection traffic parameters, used by network and connection management.
- **•** Hardware resource management (Catalyst 8540 MSR)—The switch processor feature card provides functionality that include statistic collection, and traffic policing usage parameter control (UPC). See the ["Configuring Global Resource Management" section on page 8-4](#page-3-0) for detailed information.
- **•** Hardware resource management (Catalyst 8510 MSR and LightStream 1010)—Different sets of functionality are available with feature card per-class queueing (FC-PCQ) and feature card per-flow queueing (FC-PFQ). FC-PCQ features include switch cell priority limits, interface queue sizes, and thresholds. FC-PFQ features include threshold group configuration. The interface pacing feature is available with both feature cards. See the ["Processor Feature Card Functionality](#page-2-0) [\(Catalyst 8510 MSR and LightStream 1010\)" section on page 8-3](#page-2-0) for detailed information.
- **•** Resource Call Admission Control (RCAC)—Determines whether a virtual channel connection/virtual path connection (VCC/VPC) can be admitted (allowed to be set up), based on the available connection resources and requested traffic characteristics.
- **•** Logical interface creation and deletion.
- **•** Private Network-Network Interface (PNNI) metrics—resource management supplies PNNI with link metrics for connection routing.

# <span id="page-1-2"></span><span id="page-1-1"></span>**Switch Fabric Functionality (Catalyst 8540 MSR)**

The switch fabric for the Catalyst 8540 MSR provides the required ATM Forum Traffic Management features as described in [Table 8-1](#page-1-2).

| Feature                                      | <b>Description</b>                                                                                            |
|----------------------------------------------|----------------------------------------------------------------------------------------------------|
| Traffic classes:                             | $CRR1$ , VBR-RT <sup>2</sup> , VBR-NRT <sup>3</sup> , UBR <sup>4</sup> , ABR <sup>5</sup> (EFCI) <sup>6</sup> |
| Output queuing                               | Per-VC or per-VP                                                                                              |
| Output scheduling                            | $RS7$ and WRR <sup>8</sup>                                                                                    |
| Intelligent early packet discard             | Multiple dynamic thresholds                                                                                   |
| Intelligent tail (partial) packet<br>discard | Supported                                                                                                    |
| Selective cell marking and<br>discard        | Multiple, weighted, dynamic thresholds                                                                        |

*Table 8-1 Switch Processor Feature Card*

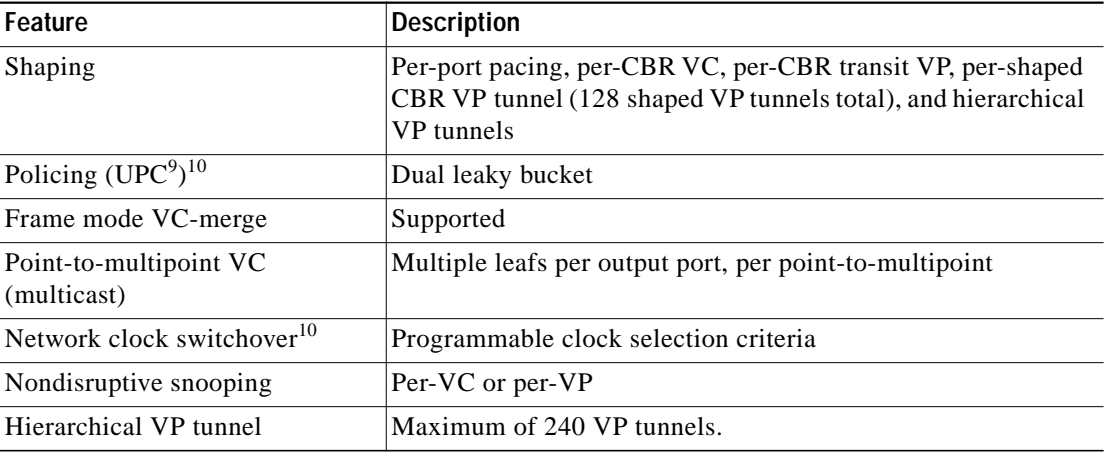

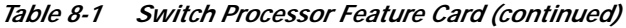

1. CBR = constant bit rate

2. VBR-RT = variable bit rate real time

- 3. VBR-NRT = variable bit rate non-real time
- 4. UBR = unspecified bit rate
- 5.  $ABR = available bit rate$
- 6. EFCI = explicit forward congestion indication
- 7.  $RS = rate$  scheduling
- 8. WRR = weighted round-robin
- 9. UPC = usage parameter control
- 10. Performed by feature card

# <span id="page-2-0"></span>**Processor Feature Card Functionality (Catalyst 8510 MSR and LightStream 1010)**

Two types of feature cards are available for the Catalyst 8510 MSR and LightStream 1010 ATM switch routers: FC-PCQ and FC-PFQ. Each card provides the required ATM Forum Traffic Management features. FC-PCQ contains a subset of the FC-PFQ features, as described in [Table 8-2](#page-2-1).

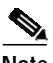

<span id="page-2-1"></span>**Note** To determine which feature card you have installed, enter the **show hardware** EXEC command. Either FeatureCard1, for FC-PCQ, or FC-PFQ displays in the Ctrlr-Type column.

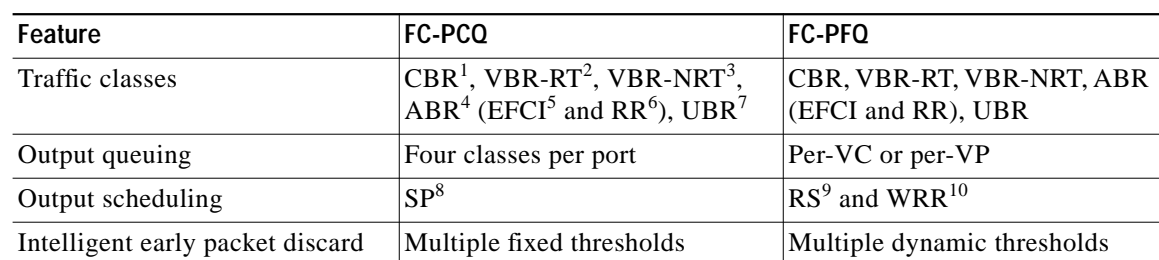

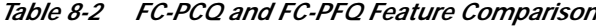

| Feature                                      | <b>FC-PCQ</b>                                        | <b>FC-PFQ</b>                                                                                                    |
|----------------------------------------------|------------------------------------------------------|----------------------------------------------------------------------------------------------------|
| Intelligent tail (partial) packet<br>discard | Supported                                            | Supported                                                                                                    |
| Selective cell marking and<br>discard        | Multiple fixed thresholds                            | Multiple, weighted, dynamic<br>thresholds                                                                                                    |
| Shaping                                      | Per-port (pacing)                                    | Per-port pacing, per-CBR VC,<br>per-CBR transit VP, per-shaped<br>CBR VP tunnel (128 shaped<br>VP tunnels total), and<br>hierarchical VP tunnels |
| Policing $(UPC^{11})$                        | Dual mode, single leaky bucket                       | Dual leaky bucket                                                                                                    |
| Point-to-multipoint VC<br>(multicast)        | One leaf per output port, per<br>point-to-multipoint | Multiple leafs per output port,<br>per point-to-multipoint                                                                                       |
| Network clock switch over                    | Automatic upon failure                               | Programmable clock selection<br>criteria                                                                                                    |
| Nondisruptive snooping                       | Per-port transmit or receive                         | Per-VC or per-VP                                                                                                    |
| Hierarchical VP tunnel <sup>12</sup>         |                                                      | Maximum of 62 VP tunnels                                                                                                    |

*Table 8-2 FC-PCQ and FC-PFQ Feature Comparison (continued)*

1.  $CBR = constant bit rate$ 

2. VBR-NT = variable bit rate real time

3. VBR-NRT = variable bit rate non-real time

4. ABR = available bit rate

- 5. EFCI = explicit forward congestion indication
- 6.  $RR =$  relative rate
- 7. UBR = unspecified bit rate
- 8.  $SP = strict priority$
- 9.  $RS = rate$  scheduling
- 10. WRR = weighted round-robin
- 11. UPC = usage parameter control
- 12. Available with FC-PFQ only

# <span id="page-3-0"></span>**Configuring Global Resource Management**

Global resource management configurations affect all interfaces on the switch. The following sections describe global resource management tasks:

- **•** [Configuring the Default QoS Objective Table on page 8-5](#page-4-0)
- **•** [Configuring the Switch Oversubscription Factor \(Catalyst 8510 MSR and LightStream 1010\) on](#page-5-0) [page 8-6](#page-5-0)
- **•** [Configuring the Service Category Limit \(Catalyst 8510 MSR and LightStream 1010\) on page 8-7](#page-6-0)
- **•** [Configuring the ABR Congestion Notification Mode \(Catalyst 8510 MSR and LightStream 1010\)](#page-8-0) [on page 8-8](#page-8-0)
- **•** [Configuring the Connection Traffic Table on page 8-10](#page-9-0)
- **•** [Configuring the Connection Traffic Table on page 8-10](#page-9-0)
- **•** [Configuring the Sustainable Cell Rate Margin Factor on page 8-13](#page-12-0)
- **•** [Overview of Threshold Groups on page 8-15](#page-14-0)

## <span id="page-4-0"></span>**Configuring the Default QoS Objective Table**

Resource management provides a table of default objective values for quality of service (QoS) for guaranteed service categories. These default values—either metrics or attributes—are used as the criteria for connection setup requirements when values are not present the in received setup message.

 $\overline{\mathscr{C}}$ 

<span id="page-4-1"></span>**Note** Default objective values for QoS for guaranteed service categories can be configured for for UNI signalling.

[Table 8-3](#page-4-1) lists the default values of the QoS objective table.

*Table 8-3 Default QoS Objective Table Row Contents*

| <b>Service</b><br>Category | Max Cell Transfer<br>Delay (clp01) | <b>Peak-to-Peak Cell</b><br>Delay Variation (clp01) | Cell Loss <br>Ratio (clp0) | <b>Cell Loss Ratio</b><br>$ $ (clp0+1) |
|----------------------------|------------------------------------|-----------------------------------------------------|----------------------------|----------------------------------------|
| <b>CBR</b>                 | Undefined                          | Undefined                                           | Undefined                  | Undefined                              |
| <b>VBR-RT</b>              | Undefined                          | Undefined                                           | Undefined                  | Undefined                              |
| <b>VBR-NRT</b>             |                                    |                                                     | Undefined                  | Undefined                              |

Each objective can have a default defined or undefined value. If undefined, the objective is not considered in connection setup. The table should be configured with the same default values for an entire network.

To configure the default QoS objective table, perform the following tasks in global configuration mode:

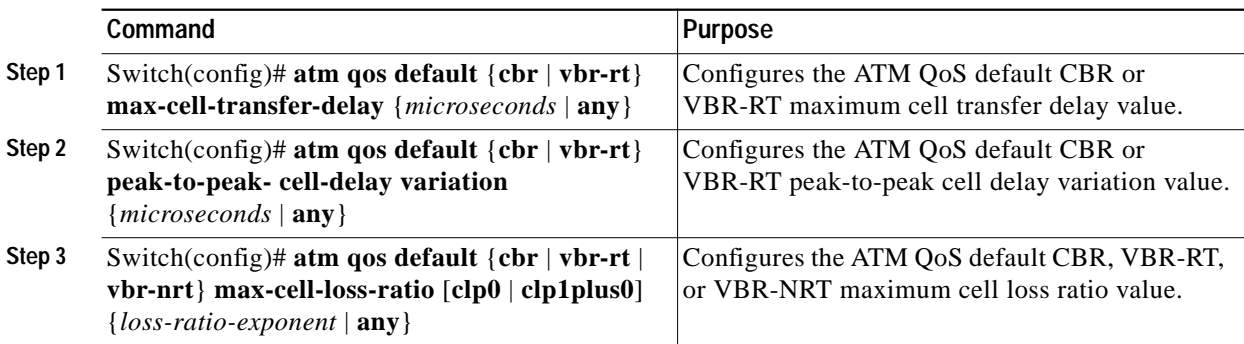

### **Example**

The following example shows how to configure the default constant bit rate (CBR) maximum cell loss ratio objective for cell loss priority (CLP) =  $0+1$  to  $10^{-12}$  cells per second:

Switch(config)# **atm qos default cbr max-cell-loss-ratio clp1plus0 12**

### **Displaying the ATM QoS Objective Table**

To display the default QoS objective table, use the following EXEC command:

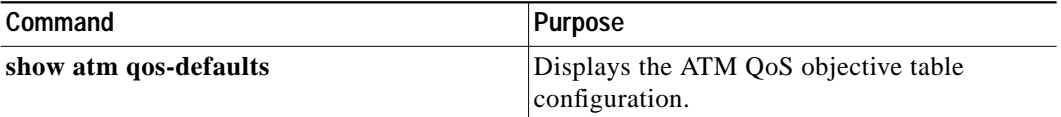

The per-service category, maximum cell transfer delay, peak-to-peak cell delay variation, and maximum cell loss ratio objectives are displayed.

#### **Example**

The ATM QoS objective table configuration is displayed in the following example:

```
Switch> show atm qos-defaults
Default QoS objective table:
    Max cell transfer delay (in microseconds): any cbr, any vbr-rt
     Peak-to-peak cell delay variation (in microseconds): any cbr, any vbr-rt
    Max cell loss ratio for CLP0 cells: any cbr, any vbr-rt, any vbr-nrt
    Max cell loss ratio for CLP0+1 cells: 10**(-12) cbr, any vbr-rt, any vbr-nrt
```
## <span id="page-5-0"></span>**Configuring the Switch Oversubscription Factor (Catalyst 8510 MSR and LightStream 1010)**

The switch oversubscription factor (OSF) feature on the Catalyst 8510 MSR and LightStream 1010 ATM switch routers is used in determining initial port maximum queue sizing for variable bit rate non-real time (VBR-NRT) and available bit rate/unspecified bit rate (ABR/UBR) queues.

**Note** Over subscription factor configuration is only possible on switches with FC-PCQ installed.

The size of the VBR-NRT queue and ABR/UBR queues is determined by the following equations, where the default size of the CBR and VBR-RT queues vary by interface type, as listed in [Table 8-4](#page-5-1):

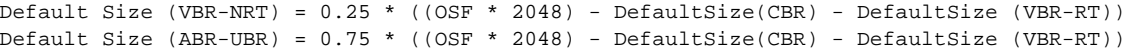

<span id="page-5-1"></span>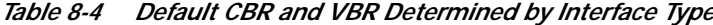

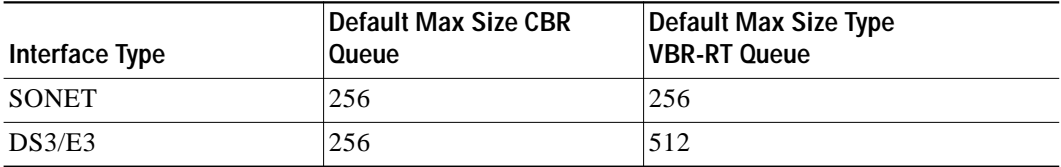

To configure the OSF, use the following global configuration command:

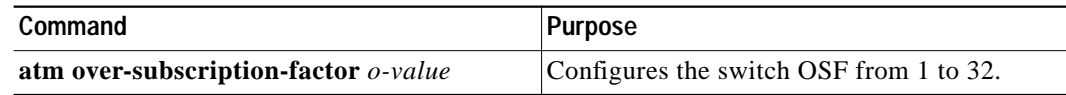

**Note** This value can be changed at any time, but it is only used at start-up and when a module is hot-swapped from the chassis.

### **Example**

The following example shows how to set the switch oversubscription factor to 16: Switch(config)# **atm over-subscription-factor 16**

### **Displaying the OSF Configuration (Catalyst 8510 MSR and LightStream 1010)**

To display the OSF configuration, use the following EXEC command:

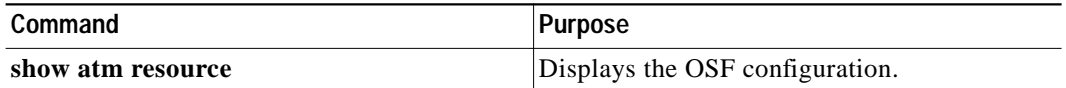

**Note** The following examples differ depending on the feature card installed in your switch.

### **Examples**

The following example shows the switch OSF configuration with FC-PCQ installed:

```
Switch> show atm resource
   Resource configuration:
\rightarrow Over-subscription-factor 16 Sustained-cell-rate-margin-factor 1%
        Abr-mode: relative-rate
        Atm service-category-limit (in cells):
             64544 cbr 64544 vbr-rt 64544 vbr-nrt 64544 abr-ubr
   Resource state:
        Cells per service-category:
             0 cbr 0 vbr-rt 0 vbr-nrt 0 abr-ubr
```
## <span id="page-6-0"></span>**Configuring the Service Category Limit (Catalyst 8510 MSR and LightStream 1010)**

The service category limit configuration restricts the number of cells admitted into the switch, as determined by the type of output queues.

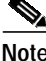

**Note** Service category limit configuration is only possible on switches with FC-PCQ installed.

# ⁄ſ

**Caution** Setting a service category limit to 0 causes the connection requests for the associated service categories to be rejected.

To configure the service category limits, use the following global configuration command:

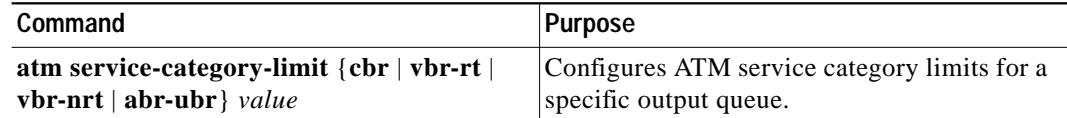

**Note** The **atm service-category-limit** command affects all connections, including those already established.

### **Example**

The following example shows how to change the service category limit for the CBR cells within the switch fabric to 3000 cells:

Switch(config)# **atm service-category-limit cbr 3000**

### **Displaying the Service Category Limit Configuration (Catalyst 8510 MSR and LightStream 1010)**

To display the service category limit configuration, use the following EXEC command:

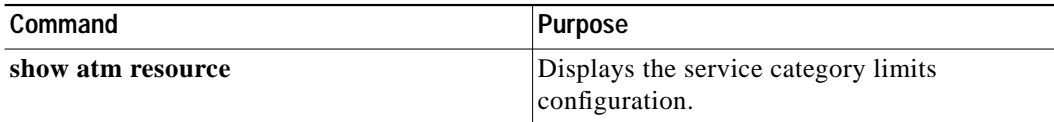

### **Example**

The following example shows the service category limits configuration:

```
Switch> show atm resource
   Resource configuration:
        Over-subscription-factor 16 Sustained-cell-rate-margin-factor 1%
        Abr-mode: relative-rate
\rightarrow Atm service-category-limit (in cells):
             3000 cbr 64544 vbr-rt 64544 vbr-nrt 64544 abr-ubr
   Resource state:
        Cells per service-category:
              0 cbr 0 vbr-rt 0 vbr-nrt 0 abr-ubr
```
## <span id="page-8-0"></span>**Configuring the ABR Congestion Notification Mode (Catalyst 8510 MSR and LightStream 1010)**

The available bit rate (ABR) congestion notification mode changes the type of notification used on ABR connections to alert the end station of congestion. ABR mode configuration determines whether ABR uses explicit forward congestion indication (EFCI) marking, relative-rate marking, or both, for rate management on ABR connections.

The global configuration function is used to modify the ABR mode selection for all ABR connections.

To configure the ABR mode, use the following global configuration command:

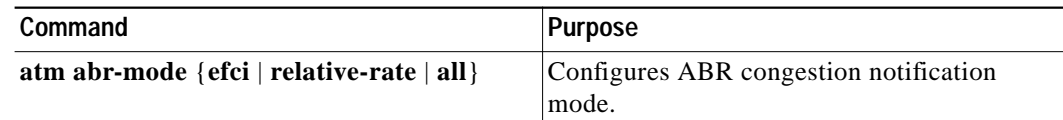

**Note** The **atm abr-mode** command affects all connections, including those already established.

### **Example**

The following example shows how to configure the entire switch to set the EFCI bit whenever a cell arrives on a congested ABR connection:

Switch(config)# **atm abr-mode efci**

### **Displaying the ABR Congestion Notification Mode Configuration (Catalyst 8510 MSR and LightStream 1010)**

To display the ABR congestion notification mode configuration, use the following EXEC command:

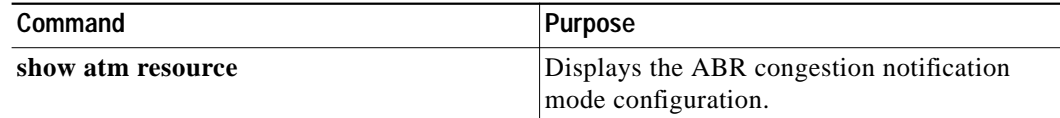

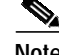

**Note** The following examples differ depending on the feature card installed in your switch.

**ATM Switch Router Software Configuration Guide**

#### **Examples**

The following example shows the ABR mode configuration with FC-PCQ installed:

```
Switch> show atm resource
Resource configuration:
     Over-subscription-factor 16 Sustained-cell-rate-margin-factor 1%
     Abr-mode: efci
     Atm service-category-limit (in cells):
         3000 cbr 64544 vbr-rt 64544 vbr-nrt 64544 abr-ubr
Resource state:
     Cells per service-category:
          0 cbr 0 vbr-rt 0 vbr-nrt 0 abr-ubr
```
The following example shows the ABR mode configuration with FC-PFQ installed:

```
Switch> show atm resource
  Resource configuration:
       Over-subscription-factor 8 Sustained-cell-rate-margin-factor 1%
\rightarrow Abr-mode: efci
       Service Category to Threshold Group mapping:
       cbr 1 vbr-rt 2 vbr-nrt 3 abr 4 ubr 5
       Threshold Groups:
      Group Max Max Q Min Q Q thresholds Cell Name
            cells limit limit Mark Discard count
            instal instal instal
       ---------------------------------------------------
        1 65535 63 63 25 % 87 % 0 cbr-default-tg
        2 65535 127 127 25 % 87 % 0 vbrrt-default-tg
    3 65535 511 31 25 % 87 % 0 vbrnrt-default-tg
    4 65535 511 31 25 % 87 % 0 abr-default-tg
        5 65535 511 31 25 % 87 % 0 ubr-default-tg
        6 65535 1023 1023 25 % 87 % 0 well-known-vc-tg
```
## <span id="page-9-0"></span>**Configuring the Connection Traffic Table**

A row in the connection traffic table (CTT) must be created for each unique combination of traffic parameters. Virtual path links (VPLs) and virtual channel links (VCLs) then specify traffic by specifying a row in the table per flow (receive and transmit). Many VCL/VPLs can refer to the same row in the traffic table.

The following two subsections outline the differences in the CTT feature according to platform and feature card.

### **CTT Supported Features (Catalyst 8540 MSR)**

The rows corresponding to various service categories support the following features on the Catalyst 8540 MSR.

- **•** Non-zero minimum cell rate (MCR) for UBR+ service categories. UBR+ is a variant of UBR, in which peak cell rate (PCR), MCR, and cell delay variation tolerance (CDVT) are specified in the traffic contract, with a guarantee on MCR.
- **•** Both CDVT and maximum burst size (MBS) for VBR rows. Dual-leaky-bucket UPC is allowed.
- Whether SCR applies to either the CLP0 or CLP0+1 flow of cells. Only one or the other of these flows can be policed.

## **CTT Supported Features (Catalyst 8510 MSR and LightStream 1010)**

ATM switch routers with feature card per-flow queuing (FC-PFQ) and software version 11.2(8) or later have more rows of various service categories that allow you to specify the following features:

- **•** Non-zero minimum cell rate (MCR) for ABR and UBR+ service categories. UBR+ is a variant of UBR, in which peak cell rate (PCR), MCR, and cell delay variation tolerance (CDVT) are specified in the traffic contract, with a guarantee on MCR.
- **•** Both CDVT and maximum burst size (MBS) for VBR rows. FC-PFQ allows dual-leaky-bucket UPC.
- Whether SCR applies to either the CLP0 or CLP0+1 flow of cells. FC-PFQ can police one or the other of these flows.

If your switch has FC-PCQ installed on the route processor you cannot take advantage of these new capabilities. CTT rows specifying these new parameters can be configured with FC-PCQ installed, with the following effect:

- **•** Non-zero MCR is not supported. Requests for connections specifying non-zero MCR are rejected.
- **•** On VBR connections, only SCR and MBS are used for UPC, and policing is done only on the CLP0+1 flow of cells.

### **PVC Connection Traffic Rows**

The CTT in a permanent virtual channel (PVC) setup requires storing PVC traffic values in a CTT data structure. Rows used for PVCs are called stable rows, and contain traffic parameters.

### **SVC Connection Traffic Rows**

The CTT in a switched virtual channel (SVC) setup provides a row identifier that Simple Network Management Protocol (SNMP) or the user interface can use to read or display SVC traffic parameters. A CTT row index is stored in the connection-leg data structure for each flow of the connection.

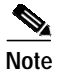

**Note** Rows cannot be deleted while in use by a connection.

# <span id="page-10-0"></span>**CTT Row Allocations and Defaults**

To make CTT management software more efficient, the CTT row-index space is split into rows allocated as a result of signalling and rows allocated from the command-line interface (CLI) and SNMP. [Table 8-5](#page-10-0) describes the row-index range for both.

| <b>Allocated by</b>                                                              | <b>Row-index range</b>              |
|----------------------------------------------------------------------------------|-------------------------------------|
| ATOMMIB Traffic Descriptor Table or CLI<br>connection-traffic-table-row creation | 1 through $1,073,741,823$           |
| Signalling VxL creation                                                          | 1,073,741,824 through 2,147,483,647 |

*Table 8-5 CTT Row-Index Allocation*

[Table 8-6](#page-11-0) describes the well-known, predefined ATM CTT rows.

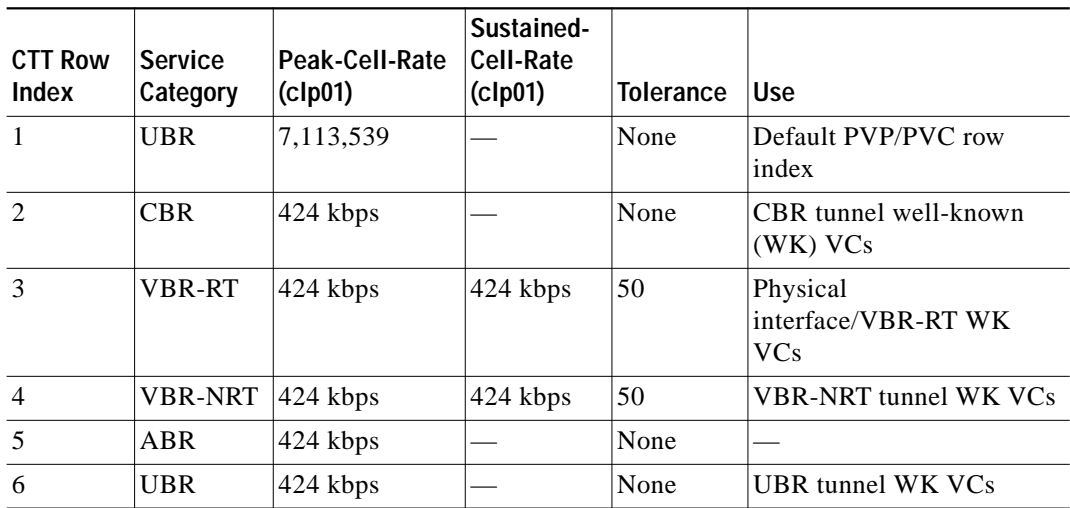

<span id="page-11-0"></span>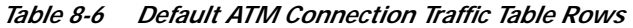

The **atm connection-traffic-table-row** command supports these service categories: CBR, VBR-RT, VBR-NRT, ABR, and UBR. To create or delete an ATM CTT row, perform the following tasks in global configuration mode:

**Note** Your CTT feature set depends on the type of feature card that is installed on the Catalyst 8510 MSR and LightStream 1010 ATM switch routers route processor.

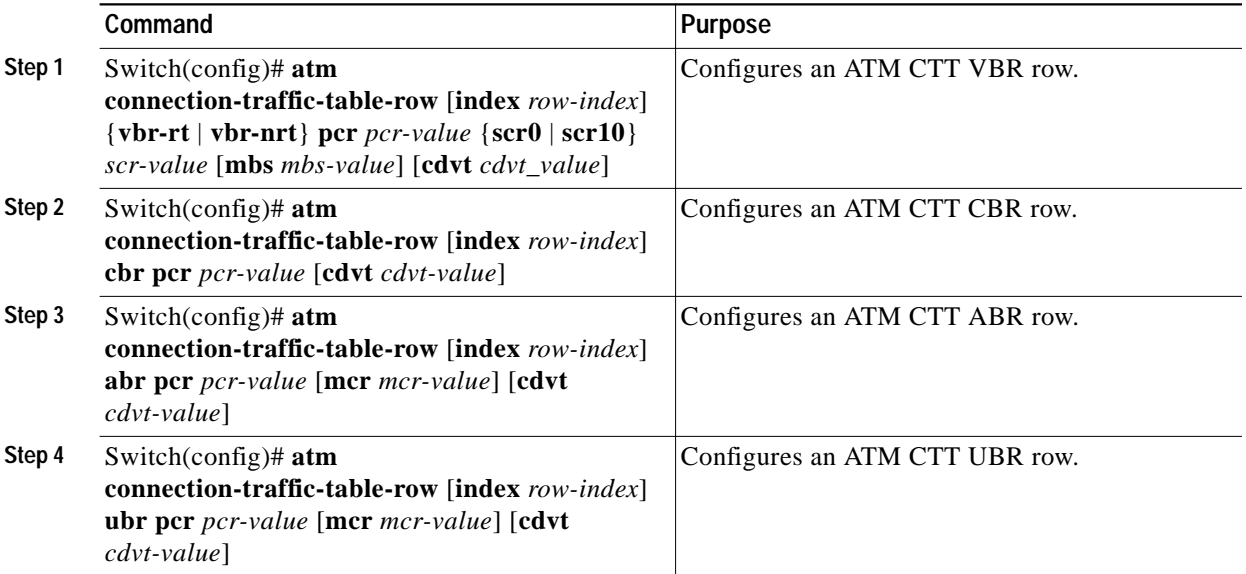

If you do not specify an index row number, the system software determines if one is free and displays it in the allocated index field if the command is successful.

 $\blacksquare$ 

#### **Example**

The following example shows how to configure an ATM CTT row with an ABR peak cell rate of 30,000 kilobits per second:

```
Switch(config)# atm connection-traffic-table-row abr pcr 30000
 Allocated index = 63999
```
### **Displaying the ATM Connection Traffic Table**

To display the CTT configuration, use the following EXEC command:

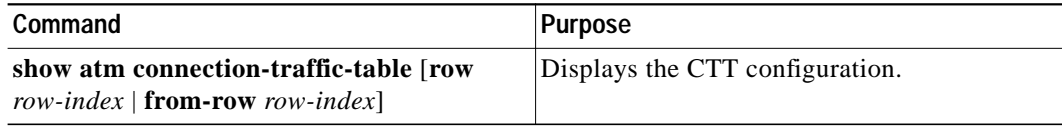

#### **Example**

The following example shows how to display the CTT configuration table:

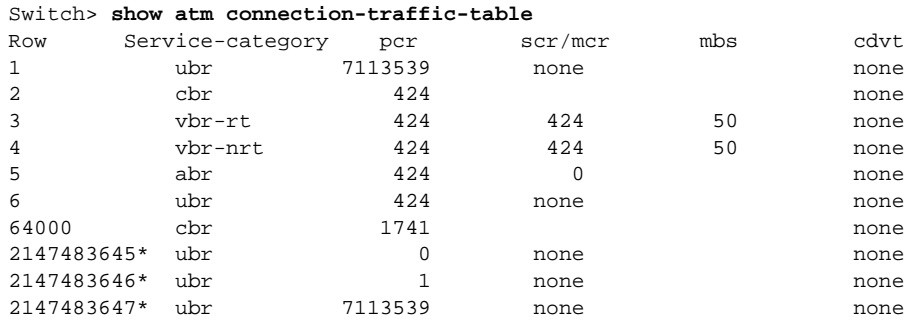

## <span id="page-12-0"></span>**Configuring the Sustainable Cell Rate Margin Factor**

The sustained cell rate margin factor determines the aggressiveness of weighting sustainable cell rate (SCR) compared to peak cell rate (PCR). It uses the connection admission control algorithm in admitting VBR connections.

To configure the SCR for your ATM switch router, use the following global configuration command:

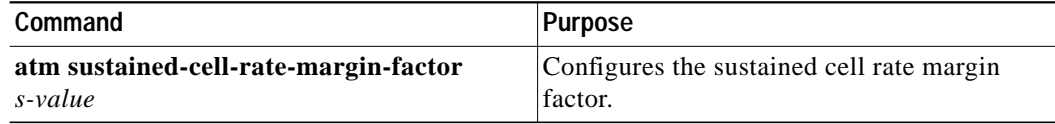

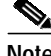

**Note** The **atm sustained-cell-rate-margin-factor** command affects subsequent connections but not connections that are already established.

### **Example**

The following example shows how to configure the SCR margin factor as 85 percent of maximum: Switch(config)# **atm sustained-cell-rate-margin-factor 85**

### **Displaying the SCR Margin Configuration**

To display the SCR margin factor configuration, use the following EXEC command:

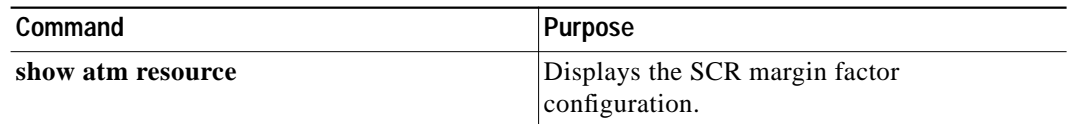

### **Example**

The following example shows the SCR margin factor configuration:

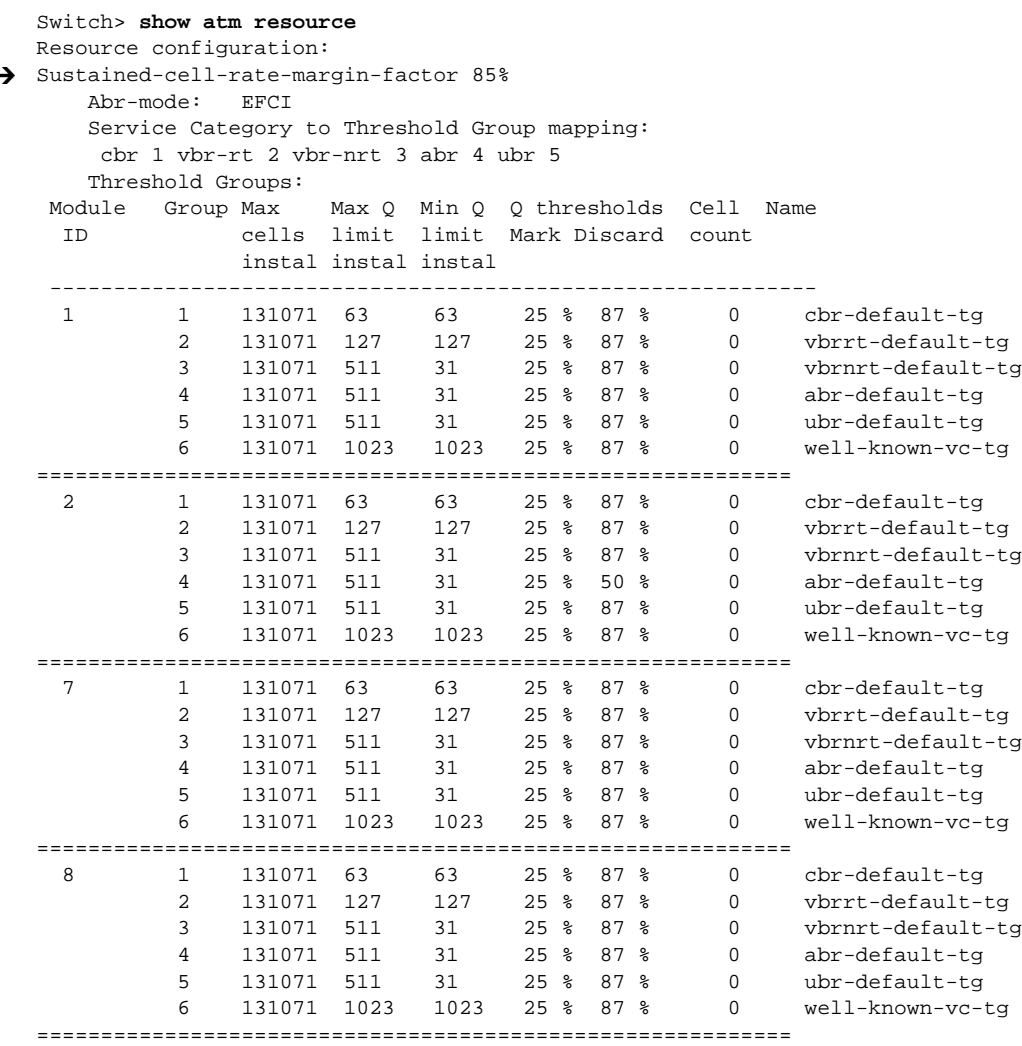

## <span id="page-14-0"></span>**Overview of Threshold Groups**

Threshold groups combine VCs/VPs to determine per-connection thresholds, based on the use of memory by the group.

 $\mathscr{D}_{\mathbf{z}}$ 

**Note** Threshold groups are supported on the Catalyst 8540 MSR, and on the Catalyst 8510 MSR and LightStream 1010 ATM switch routers equipped with the FC-PFQ feature card.

The initial default configuration of per-VC queueing on the switch has all connections of a service category assigned to one threshold group. However, the assignment of service categories to threshold groups is configurable. A service category cannot be mapped to more than one threshold group. If you configure a service category to a threshold group more than once, the last configuration stays in effect. The default assigns each service category to a different threshold group. However, you can assign more than one service category to a threshold group.

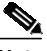

<span id="page-14-1"></span>**Note** The configuration of threshold groups is static, not dynamic.

For a description of how the threshold group feature works, refer to the *Guide to ATM Technology*. [Table 8-7](#page-14-1) lists the configuration parameter defaults.

| Group          | Maximum<br>CellS <sup>1</sup> | <b>Maximum</b><br>Queue<br>Limit <sup>2</sup> | <b>Minimum</b><br>Queue<br>Limit <sup>3</sup> | Mark<br>Threshold <sup>4</sup> | <b>Discard</b><br>Threshold <sup>5</sup> | <b>Use</b>     |
|----------------|-------------------------------|-----------------------------------------------|-----------------------------------------------|--------------------------------|------------------------------------------|----------------|
|                | 65,535                        | 63                                            | 63                                            | 25%                            | 87%                                      | <b>CBR</b>     |
| $\mathcal{L}$  | 65,535                        | 127                                           | 127                                           | 25%                            | 87%                                      | <b>VBR-RT</b>  |
| 3              | 65,535                        | 511                                           | 31                                            | 25%                            | 87%                                      | <b>VBR-NRT</b> |
| $\overline{4}$ | 65,535                        | 511                                           | 31                                            | 25%                            | 87%                                      | <b>ABR</b>     |
| 5              | 65,535                        | 511                                           | 31                                            | 25%                            | 87%                                      | <b>UBR</b>     |
| 6              | 65,535                        | 1023                                          | 1023                                          | 25%                            | 87%                                      | well-known VCs |

*Table 8-7 Threshold Group Configuration Parameter Defaults*

1. Maximum number of cells in threshold group

2. Maximum (uncongested) per-VC queue limit in cells

3. Minimum (congested) per-VC queue limit in cells

4. Marking threshold percent full of per-VC queue

5. Discard threshold percent full of per-VC queue

**ATM Switch Router Software Configuration Guide**

### **Configuring the Threshold Group**

To configure the threshold groups on a ATM switch router, perform the following tasks in global configuration mode:

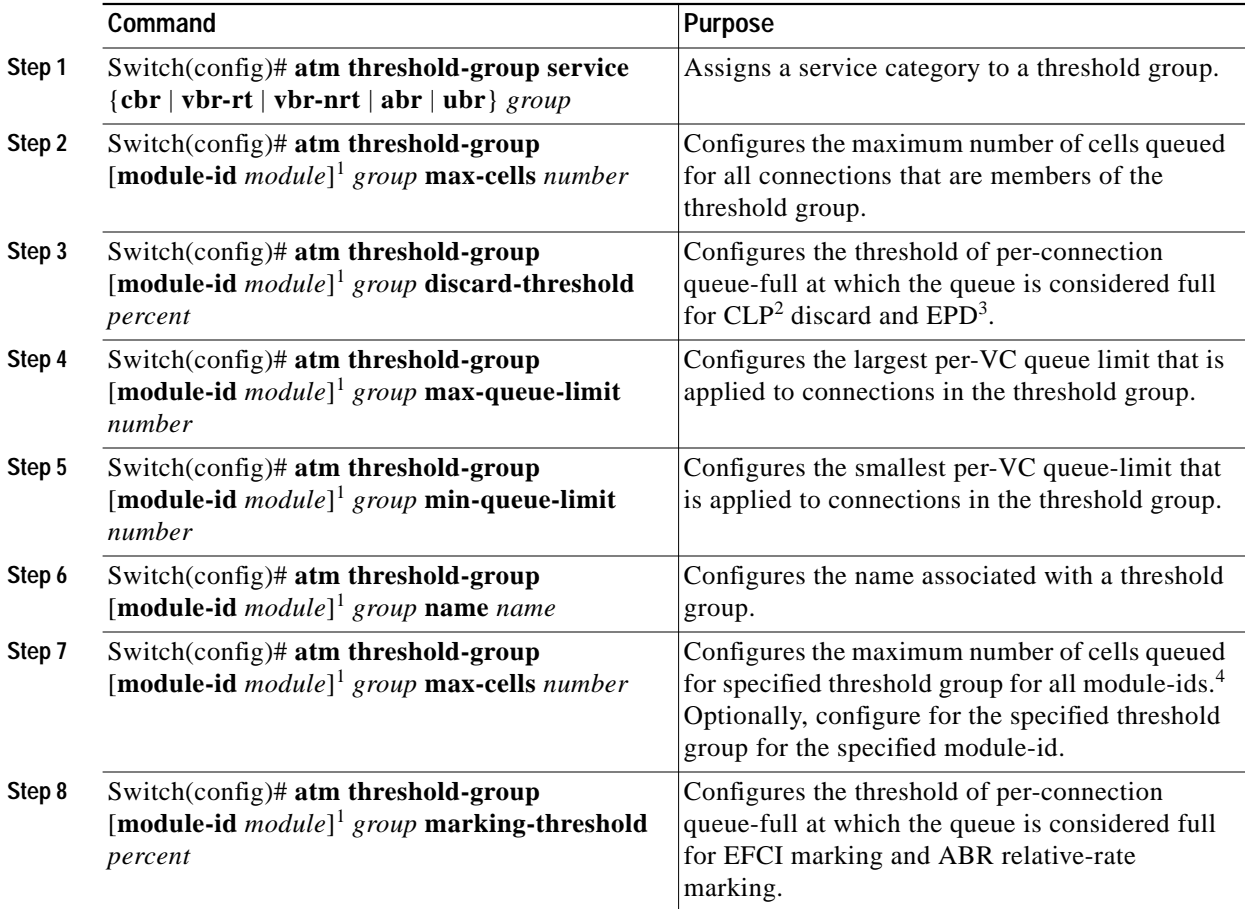

1. The **module-id** identifier is only supported on the Catalyst 8540 MSR.

4. Each module on the Catalyst 8540 MSR has its own cell memory and threshold groups. There are eight of these modules in a 20 gigabyte configuration. Each module has a 64 kbps cell memory, and the threshold groups can be configured per module. By default, all the threshold groups of all the modules are configured identically.

### **Example**

The following example shows how to configure ATM threshold group 5 with a maximum number of cells before the cells are discarded:

Switch(config)# **atm threshold-group 5 max-cells 50000**

<sup>2.</sup> CLP = cell loss priority

<sup>3.</sup> EPD = early packet discard

### **Displaying the Threshold Group Configuration**

To display the threshold group configuration, use the following user EXEC command:

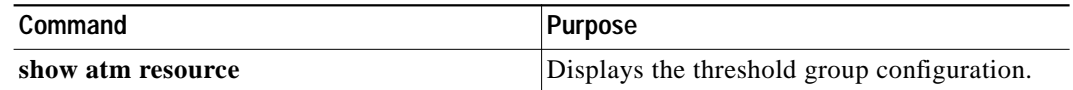

### **Example**

The following example displays the threshold group configuration:

```
Switch> show atm resource
  Resource configuration:
  Sustained-cell-rate-margin-factor 1%
     Abr-mode: EFCI
      Service Category to Threshold Group mapping:
      cbr 1 vbr-rt 2 vbr-nrt 3 abr 4 ubr 5
→
     Threshold Groups:
    Module Group Max Max Q Min Q Q thresholds Cell Name
    ID cells limit limit Mark Discard count
              instal instal instal
   ------------------------------------------------------------
   1 1 131071 63 63 25 % 87 % 0 cbr-default-tg
   2 131071 127 127 25 % 87 % 0 vbrrt-default-tg
   3 131071 511 31 25 % 87 % 0 vbrnrt-default-tg
   4 131071 511 31 25 % 87 % 0 abr-default-tg
   5 131071 511 31 25 % 87 % 0 ubr-default-tg
   6 131071 1023 1023 25 % 87 % 0 well-known-vc-tg
  ===========================================================
    2 1 131071 63 63 25 % 87 % 0 cbr-default-tg
   2 131071 127 127 25 % 87 % 0 vbrrt-default-tg
   3 131071 511 31 25 % 87 % 0 vbrnrt-default-tg
   4 131071 511 31 25 % 50 % 0 abr-default-tg
   5 131071 511 31 25 % 87 % 0 ubr-default-tg
           6 131071 1023 1023 25 % 87 % 0 well-known-vc-tg
  ===========================================================
```
<information deleted>

# <span id="page-16-0"></span>**Configuring Physical Interfaces**

Physical interface resource management configurations affect only specific interfaces on the switch. The following sections describe physical interface configuration resource management tasks:

- **•** [Configuring the Interface Maximum Queue Size \(Catalyst 8510 MSR and LightStream 1010\) on](#page-17-0) [page 8-18](#page-17-0)
- **•** [Configuring the Interface Queue Thresholds per Service Category \(Catalyst 8510 MSR and](#page-19-0) [LightStream 1010\) on page 8-20](#page-19-0)
- **•** [Configuring Interface Output Pacing on page 8-21](#page-21-0)
- **•** [Configuring Controlled Link Sharing on page 8-23](#page-22-0)
- **•** [Configuring the Scheduler and Service Class on page 8-25](#page-24-0)

## <span id="page-17-0"></span>**Configuring the Interface Maximum Queue Size (Catalyst 8510 MSR and LightStream 1010)**

Maximum queue size feature on the Catalyst 8510 MSR and LightStream 1010 ATM switch routers is used to determine the following:

- **•** Maximum number of cells in the switch fabric queue
- **•** Maximum cell transfer delay (CTD)
- **•** Peak-to-peak cell delay variation (CDV) provided on an output switch interface

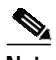

**Note** Interface maximum queue size configuration is only possible on switches with FC-PCQ installed on your route processor.

Because not all queue size values are supported by the switch fabric, the value installed is displayed, as well as the configuration value requested. The value installed is always greater than or equal to that requested.

To configure the maximum queue size, perform the following tasks, beginning in global configuration mode:

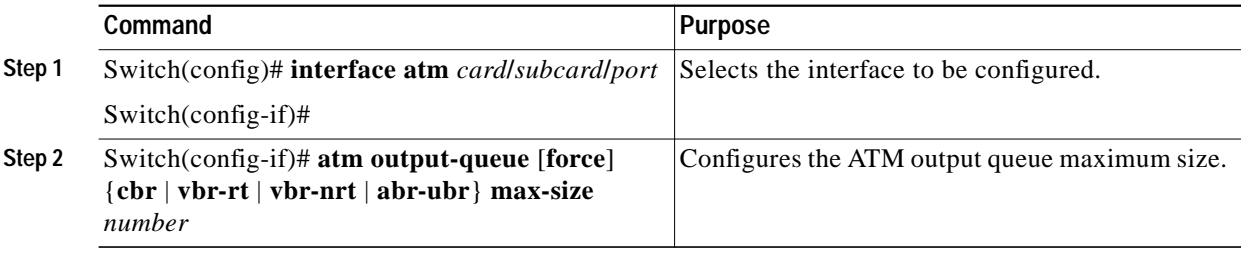

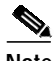

**Note** The **atm output-queue** command affects all connections, including those already established.

This command is not applicable for subinterface level configuration. For other restrictions, refer to the *ATM Switch Router Command Reference* publication.

If the interface status is up, the **force** parameter is required before the request is completed. If the request is forced, output on the interface is briefly disabled, cells on the output queue are discarded, and the queue size is changed to the new limit. Any impact on existing connections by the implicit change in guaranteed maximum CTD and peak-to-peak CDV is not considered before making the change. Subsequent setup of switched virtual channel (SVC) connections will be affected.

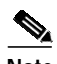

**Note** The queue must be momentarily disabled to change the threshold.

 $\rightarrow$ 

#### **Example**

The following example shows how to configure the CBR ATM output queue maximum size to 30,000 cells:

Switch(config)# **interface atm 3/0/0** Switch(config-if)# **atm output-queue force cbr max-size 30000**

### **Displaying the Output Queue Maximum Configuration (Catalyst 8510 MSR and LightStream 1010)**

To display the output queue maximum size configuration, use the following user EXEC command:

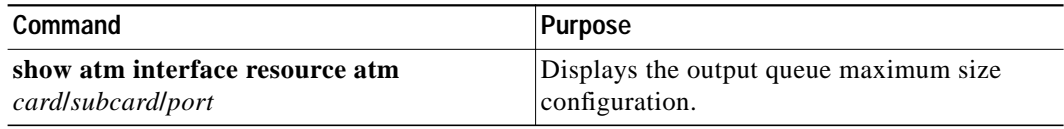

#### **Example**

The following example displays the interface output queue maximum size configuration with FC-PCQ installed:

```
Switch> show atm interface resource atm 3/0/0
Resource Management configuration:
    Output queues:
         Max sizes(explicit cfg): 30000 cbr, none vbr-rt, none vbr-nrt, none abr-ubr
         Max sizes(installed): 30208 cbr, 256 vbr-rt, 4096 vbr-nrt, 12032 abr-ubr
         Efci threshold: 25% cbr, 25% vbr-rt, 25% vbr-nrt, 25% abr, 25% ubr
         Discard threshold: 87% cbr, 87% vbr-rt, 87% vbr-nrt, 87% abr, 87% ubr
         Abr-relative-rate threshold: 25% abr
    Pacing: disabled 0 Kbps rate configured, 0 Kbps rate installed
    Service Categories supported: cbr, vbr-rt, vbr-nrt, abr, ubr
    Link Distance: 0 kilometers
     Controlled Link sharing:
         Max aggregate guaranteed services: none RX, none TX
         Max bandwidth: none cbr RX, none cbr TX, none vbr RX, none vbr TX,
                        none abr RX, none abr TX, none ubr RX, none ubr TX
         Min bandwidth: none cbr RX, none cbr TX, none vbr RX, none vbr TX,
                        none abr RX, none abr TX, none ubr RX, none ubr TX
    Best effort connection limit: disabled 0 max connections
    Max traffic parameters by service (rate in Kbps, tolerance in cell-times):
         Peak-cell-rate RX: none cbr, none vbr, none abr, none ubr
         Peak-cell-rate TX: none cbr, none vbr, none abr, none ubr
         Sustained-cell-rate: none vbr RX, none vbr TX
         Minimum-cell-rate RX: none abr, none ubr
         Minimum-cell-rate TX: none abr, none ubr
         CDVT RX: none cbr, none vbr, none abr, none ubr
        CDVT TX: none cbr, none vbr, none abr, none ubr
        MBS: none vbr RX, none vbr TX
Resource Management state:
    Cell-counts: 0 cbr, 0 vbr-rt, 0 vbr-nrt, 0 abr-ubr
     Available bit rates (in Kbps):
         147743 cbr RX, 147743 cbr TX, 147743 vbr RX, 147743 vbr TX,
         0 abr RX, 0 abr TX, 0 ubr RX, 0 ubr TX
     Allocated bit rates:
         0 cbr RX, 0 cbr TX, 0 vbr RX, 0 vbr TX,
         0 abr RX, 0 abr TX, 0 ubr RX, 0 ubr TX
     Best effort connections: 1 pvcs, 0 svcs
```
## <span id="page-19-0"></span>**Configuring the Interface Queue Thresholds per Service Category (Catalyst 8510 MSR and LightStream 1010)**

The queue thresholds can be specified for the different levels of service and configured on each interface queue. The following queue thresholds can be configured:

- **•** Output queue EFCI threshold
- **•** Output queue cell loss priority (CLP) and packet discard (PD) threshold
- **•** ABR relative rate threshold

**Note** Interface queue threshold per-service category configuration is only possible on switches with FC-PCQ installed on your route processor.

These queue thresholds can be changed at any time. The result changes the threshold for all connections of that service category using the interface for output and for any subsequent connections.

**Note** The CLP and PD discard threshold and ABR relative rate threshold have finer granularity than the explicit forward congestion indication (EFCI) threshold.

To configure the output threshold, perform the following tasks, beginning in global configuration mode:

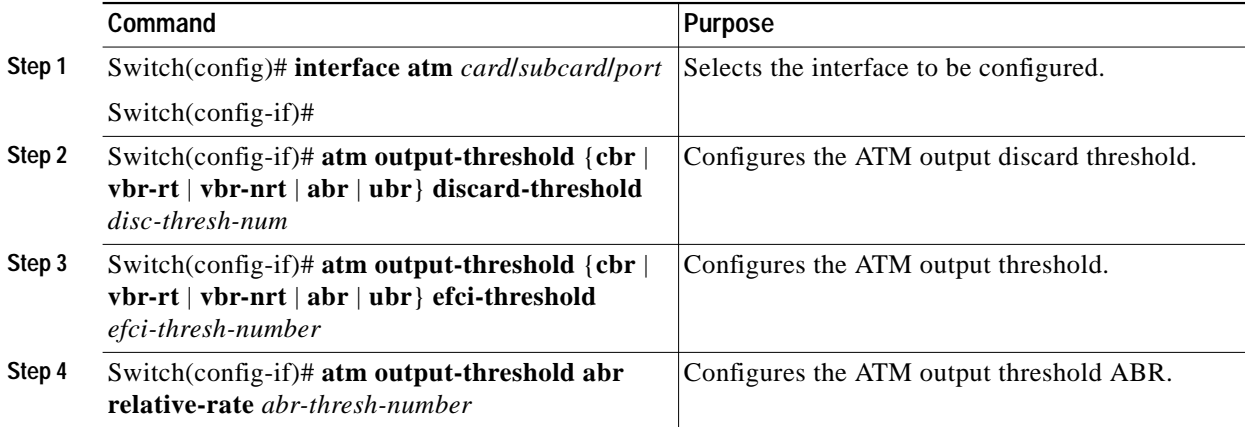

**Note** These commands affect all connections, including those already established.

These commands are not applicable for subinterface level configurations. For other restrictions, refer to the *ATM Switch Router Command Reference* publication.

### **Examples**

The following example shows how to configure the interface output threshold CBR discard threshold to 87 percent of maximum size:

Switch(config)# **interface atm 3/0/0** Switch(config-if)# **atm output-threshold cbr discard 87** →

The following example shows how to configure the interface output discard threshold for CBR EFCI threshold to 50 percent of maximum size:

```
Switch(config)# interface atm 3/0/0
Switch(config-if)# atm output-threshold cbr efci 50
```
### **Displaying the Output Threshold Maximum Configuration (Catalyst 8510 MSR and LightStream 1010)**

To display the output threshold maximum size configuration, use the following user EXEC command:

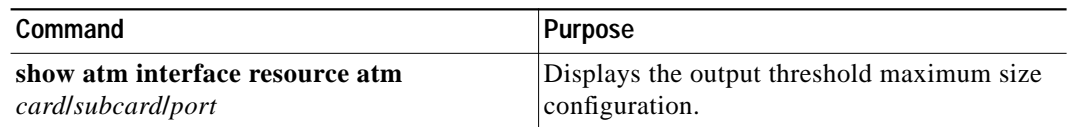

#### **Example**

The following example shows the interface output threshold maximum size configuration with FC-PCQ installed:

```
Switch> show atm interface resource atm 3/0/0
Resource Management configuration:
     Output queues:
         Max sizes(explicit cfg): 30000 cbr, none vbr-rt, none vbr-nrt, none abr-ubr
         Max sizes(installed): 30208 cbr, 256 vbr-rt, 4096 vbr-nrt, 12032 abr-ubr
        Efci threshold: 50% cbr, 25% vbr-rt, 25% vbr-nrt, 25% abr, 25% ubr
       Discard threshold: 87% cbr, 87% vbr-rt, 87% vbr-nrt, 87% abr, 87% ubr
         Abr-relative-rate threshold: 25% abr
     Pacing: disabled 0 Kbps rate configured, 0 Kbps rate installed
    Service Categories supported: cbr, vbr-rt, vbr-nrt, abr, ubr
    Link Distance: 0 kilometers
     Controlled Link sharing:
         Max aggregate guaranteed services: none RX, none TX
         Max bandwidth: none cbr RX, none cbr TX, none vbr RX, none vbr TX,
                        none abr RX, none abr TX, none ubr RX, none ubr TX
         Min bandwidth: none cbr RX, none cbr TX, none vbr RX, none vbr TX,
                       none abr RX, none abr TX, none ubr RX, none ubr TX
     Best effort connection limit: disabled 0 max connections
     Max traffic parameters by service (rate in Kbps, tolerance in cell-times):
         Peak-cell-rate RX: none cbr, none vbr, none abr, none ubr
         Peak-cell-rate TX: none cbr, none vbr, none abr, none ubr
         Sustained-cell-rate: none vbr RX, none vbr TX
         Minimum-cell-rate RX: none abr, none ubr
         Minimum-cell-rate TX: none abr, none ubr
         CDVT RX: none cbr, none vbr, none abr, none ubr
        CDVT TX: none cbr, none vbr, none abr, none ubr
        MBS: none vbr RX, none vbr TX
<information deleted>
```
## <span id="page-21-0"></span>**Configuring Interface Output Pacing**

Output pacing is used to artificially reduce the output speed of an interface in kbps. Output pacing can be changed at any time, enabled, or disabled. When an output pacing change request is made, resource management determines if the change will not provide the guaranteed bandwidth at the outbound port for the existing virtual channels or virtual paths (VCs or VPs). Guaranteed bandwidth is reserved for constant bit rate (CBR) and variable bit rate (VBR) connections.

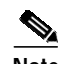

**Note** Pacing is only allowed for carrier module ports on the Catalyst 8540 MSR.

To enable or change an interface output pacing rate, perform the following tasks, beginning in global configuration mode:

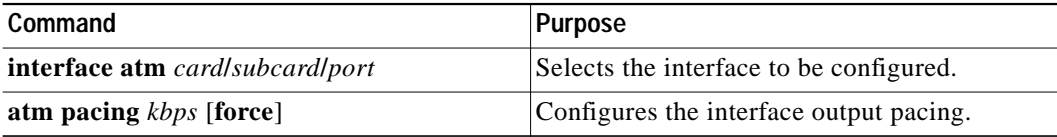

The **force** argument indicates that the change should be made even if it results in an output cell rate that does not provide sufficient bandwidth for guaranteed service on the interface transmit flow. The **force** argument has no effect on Catalyst 8510 MSR and LightStream 1010 ATM switch routers with FC-PFQ installed on the route processor.

**Note** The **atm pacing** command affects all connections, including those already established.

This command does not apply to the CPU interfaces (atm0 and ethernet0) or subinterfaces. For other restrictions, refer to the *ATM Switch Router Command Reference* publication.

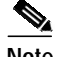

**Note** Since the 12.0(1a)W5(5b) release of the system software, addressing the interface on the route processor (CPU) has changed. The ATM interface is now called atm0, and the Ethernet interface is now called ethernet0. Old formats (atm 2/0/0 and ethernet 2/0/0) are still supported.

### **Example**

The following example shows how to configure the interface output pacing to 10,000 kbps:

```
Switch(config)# interface atm 3/0/0
Switch(config-if)# atm pacing 10000
```
### **Displaying the Output Pacing Configuration**

To display the output pacing configuration, use the following EXEC command:

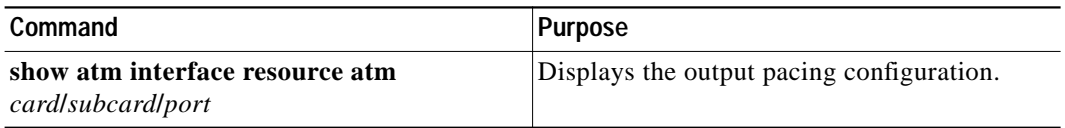

#### **Example**

The following example shows the interface output pacing configuration:

```
Switch> show atm interface resource atm 0/0/0
   Resource Management configuration:
        Service Classes:
            Service Category map: c1 cbr, c2 vbr-rt, c3 vbr-nrt, c4 abr, c5 ubr
            Scheduling: RS c1 WRR c2, WRR c3, WRR c4, WRR c5
            WRR Weight: 8 c2, 1 c3, 1 c4, 1 c5
\rightarrow Pacing: disabled 0 Kbps rate configured, 0 Kbps rate installed
        Link Distance: 0 kilometers
        Controlled Link sharing:
            Max aggregate guaranteed services: none RX, none TX
            Max bandwidth: none cbr RX, none cbr TX, none vbr RX, none vbr TX
            Min bandwidth: none cbr RX, none cbr TX, none vbr RX, none vbr TX
        Best effort connection limit: disabled 0 max connections
        Max traffic parameters by service (rate in Kbps, tolerance in cell-times):
            Peak-cell-rate RX: none cbr, none vbr, none abr, none ubr
            Peak-cell-rate TX: none cbr, none vbr, none abr, none ubr
            Sustained-cell-rate: none vbr RX, none vbr TX,
            Tolerance RX: none cbr, none vbr, none abr, none ubr
            Tolerance TX: none cbr, none vbr, none abr, none ubr
   <information deleted>
```
## <span id="page-22-0"></span>**Configuring Controlled Link Sharing**

Resource management allows fine-tuning of the connection admission control functions on a per-interface and direction (receive and transmit) basis. The reservations are specified with the following three parameters:

- **•** Maximum aggregate guaranteed cell rate on an interface, which limits the guaranteed bandwidth that can be allocated on an interface
- **•** Maximum guaranteed cell rates on an interface per-service category
- **•** Minimum guaranteed cell rates on an interface per-service category

[Table 8-8](#page-22-1) shows the minimum and maximum parameter relationships.

| <b>Service Category</b> | Value  | <b>Service Category</b> | <b>Bandwidth</b>  |
|-------------------------|--------|-------------------------|-------------------|
| Minimum CBR             | $^{+}$ | Minimum VBR             | $\leq$ 95 percent |
| Minimum CBR             | $\leq$ | Maximum CBR             | $\leq$ 95 percent |
| Minimum VBR             | $\leq$ | Maximum VBR             | $\leq$ 95 percent |
| Minimum CBR             | $\leq$ | Maximum Aggregate       | $\leq$ 95 percent |
| Minimum VBR             | $\leq$ | Maximum Aggregate       | $\leq$ 95 percent |
| Maximum CBR             | $\leq$ | Maximum Aggregate       | $\leq$ 95 percent |
| Maximum VBR             | $\leq$ | Maximum Aggregate       | $\leq$ 95 percent |

<span id="page-22-1"></span>*Table 8-8 Connection Admission Control Parameter to Bandwidth Relationships*

To configure controlled link sharing, perform the following tasks, beginning in global configuration mode:

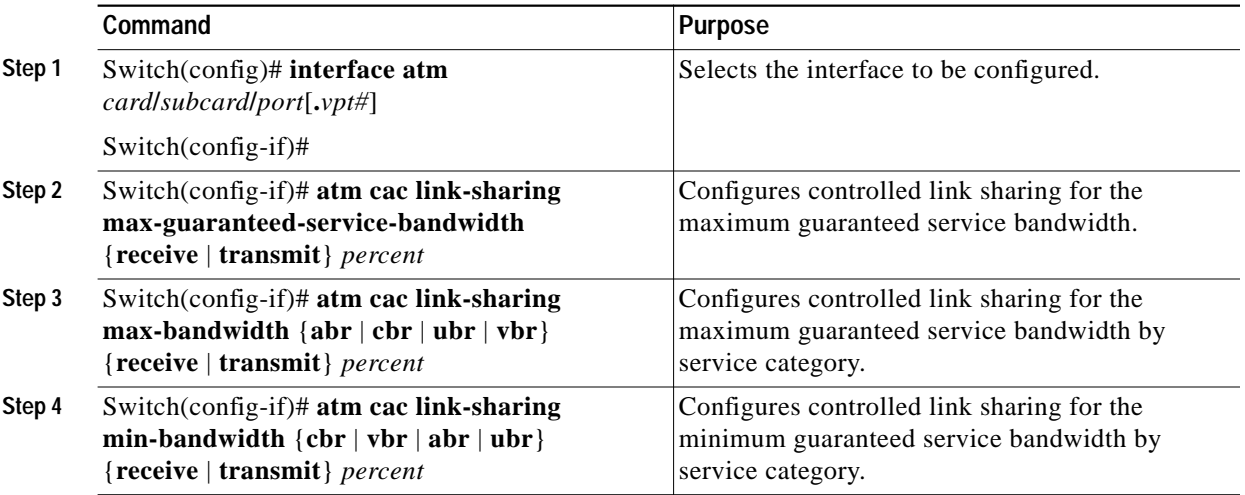

**Note** These commands affect subsequent connections but not connections that are already established.

For restrictions to these commands, refer to the *ATM Switch Router Command Reference* publication.

### **Example**

The following example shows how to configure the controlled link sharing, maximum guaranteed service bandwidth, and receive configuration to 87 percent:

Switch(config)# **interface atm 3/0/0** Switch(config-if)# **atm cac link-sharing max-guaranteed-service-bandwidth receive 87**

## **Displaying the Controlled Link Sharing Configuration**

To display the controlled link sharing configuration, perform the following task in user EXEC mode:

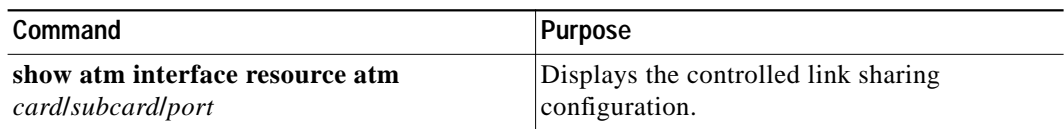

### **Example**

The following example displays the controlled link sharing configuration:

```
Switch> show atm interface resource atm 0/0/0
   Resource Management configuration:
        Service Classes:
            Service Category map: c1 cbr, c2 vbr-rt, c3 vbr-nrt, c4 abr, c5 ubr
            Scheduling: RS c1 WRR c2, WRR c3, WRR c4, WRR c5
            WRR Weight: 8 c2, 1 c3, 1 c4, 1 c5
        Pacing: disabled 0 Kbps rate configured, 0 Kbps rate installed
        Link Distance: 0 kilometers
       Controlled Link sharing:
ナナナ
           Max aggregate guaranteed services: none RX, none TX
           Max bandwidth: none cbr RX, none cbr TX, none vbr RX, none vbr TX
            Min bandwidth: none cbr RX, none cbr TX, none vbr RX, none vbr TX
        Best effort connection limit: disabled 0 max connections
        Max traffic parameters by service (rate in Kbps, tolerance in cell-times):
            Peak-cell-rate RX: none cbr, none vbr, none abr, none ubr
            Peak-cell-rate TX: none cbr, none vbr, none abr, none ubr
            Sustained-cell-rate: none vbr RX, none vbr TX,
            Tolerance RX: none cbr, none vbr, none abr, none ubr
            Tolerance TX: none cbr, none vbr, none abr, none ubr
   <information deleted>
```
## <span id="page-24-0"></span>**Configuring the Scheduler and Service Class**

A service class denotes one of the scheduling classes referred to as output virtual circuit (OVC) QoS classes. Up to eight service classes can be allocated to each physical interface (PIF) port. In scheduling the next cell to be transmitted from a port, the rate scheduler (RS) has first call on supplying an eligible cell. If RS does not have one, then weighted round-robin (WRR) scheduler chooses a service class with an OVC ready to transmit, and finally a VC within the service class is selected.

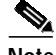

**Note** Scheduler and service class configuration is only possible on Catalyst 8510 MSR and LightStream 1010 ATM switch routers with FC-PFQ installed on your route processor. ATM service categories are mapped statically to service classes, as shown in [Table 8-9](#page-25-0), where service class 2 has the highest scheduling priority.

<span id="page-25-0"></span>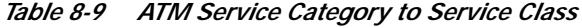

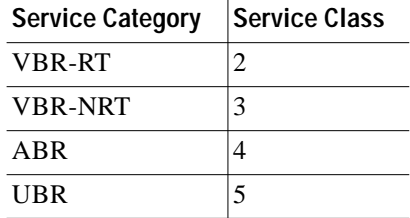

Each service class is assigned a weight. These weights are configurable, in the range of 1 to 15. The default weighting is {15,2,2,2} for classes {2,3,4,5}, respectively. The weighting is not modified dynamically.

Within service classes, individual PVCs are also weighted, again in the range of 1 to 15. A standard weight (2) is assigned to all PVCs in a service class. Optionally, PVCs can be configured with a specific weight per half-leg (applying to the transmit OVC weight). SVCs take the value 2.

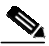

**Note** For a detailed description of rate and WRR scheduling, refer to the *Guide to ATM Technology*.

To configure the interface service class and WRR value, perform the following tasks, beginning in global configuration mode:

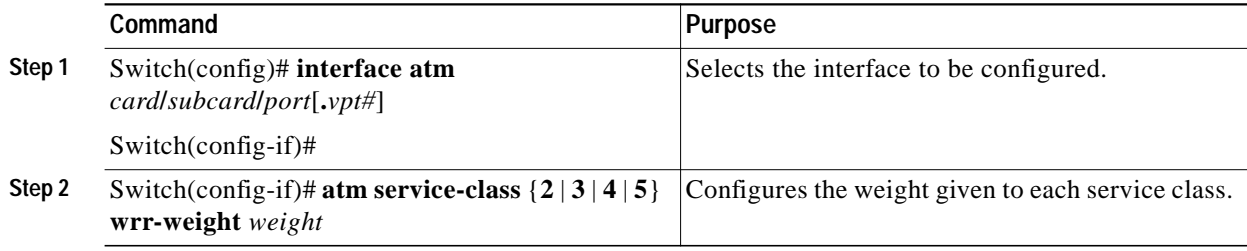

### **Example**

The following example shows how to configure service class 3 on interface ATM 0/1/0 with a WRR weight of 5:

Switch(config)# **interface atm 0/1/0** Switch(config-if)# **atm service-class 3 wrr-weight 5**

### **Displaying the Interface Service Class Information**

To display the configuration of an interface in a service class, use the following user EXEC command:

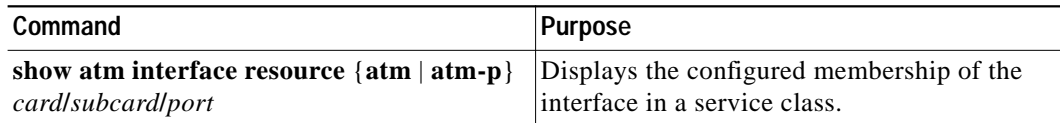

### **Example**

The following example shows the configuration of the interface in a service class:

```
Switch> show atm interface resource atm 0/0/0
   Resource Management configuration:
        Service Classes:
→
            Service Category map: c1 cbr, c2 vbr-rt, c3 vbr-nrt, c4 abr, c5 ubr
            Scheduling: RS c1 WRR c2, WRR c3, WRR c4, WRR c5
            WRR Weight: 8 c2, 1 c3, 1 c4, 1 c5
       Pacing: disabled 0 Kbps rate configured, 0 Kbps rate installed
        Link Distance: 0 kilometers
        Controlled Link sharing:
            Max aggregate guaranteed services: none RX, none TX
            Max bandwidth: none cbr RX, none cbr TX, none vbr RX, none vbr TX
            Min bandwidth: none cbr RX, none cbr TX, none vbr RX, none vbr TX
        Best effort connection limit: disabled 0 max connections
        Max traffic parameters by service (rate in Kbps, tolerance in cell-times):
            Peak-cell-rate RX: none cbr, none vbr, none abr, none ubr
            Peak-cell-rate TX: none cbr, none vbr, none abr, none ubr
            Sustained-cell-rate: none vbr RX, none vbr TX,
            Tolerance RX: none cbr, none vbr, none abr, none ubr
            Tolerance TX: none cbr, none vbr, none abr, none ubr
   <information deleted>
```
# <span id="page-26-0"></span>**Configuring Physical and Logical Interface Parameters**

The following sections describe interface configuration resource management tasks for both physical and logical interface types:

- **•** [Configuring the Interface Link Distance on page 8-28](#page-27-0)
- **•** [Configuring the Limits of Best-Effort Connections on page 8-29](#page-28-0)
- **•** [Configuring the Interface Maximum of Individual Traffic Parameters on page 8-31](#page-30-0)
- **•** [Configuring the ATM Default CDVT and MBS on page 8-33](#page-32-0)
- **•** [Configuring Interface Service Category Support on page 8-35](#page-34-0)

## <span id="page-27-0"></span>**Configuring the Interface Link Distance**

Specifying the physical link distance for the next ATM hop in the outbound direction allows you to increase the propagation delay. Propagation delay is used in determining the connection admission control (CAC) maximum cell transfer delay (CTD) provided on the output by a switch interface, which can affect the switched virtual channel (SVC) connection requests accepted.

**Note** For a detailed description of the CAC algorithm pseudo-code on the ATM switch router, refer to the *Guide to ATM Technology*.

**Command Purpose**

To configure the interface link distance, perform the following tasks, beginning in global configuration mode:

interface.

Selects the interface to be configured.

**Note** The **atm link-distance** command affects subsequent connections but not connections that are already established.

**Step 2** Switch(config-if)# **atm link-distance** *kilometers* Configures the interface link distance for the

### **Example**

The following example shows how to configure the outbound link distance to 150 kilometers: Switch(config-if)# **atm link-distance 150**

### **Displaying the Interface Link Distance Configuration**

**Step 1** Switch(config)# **interface atm** *card***/***subcard***/***port*[**.***vpt#*]

Switch(config-if)#

To display the interface link distance configuration, use the following EXEC command:

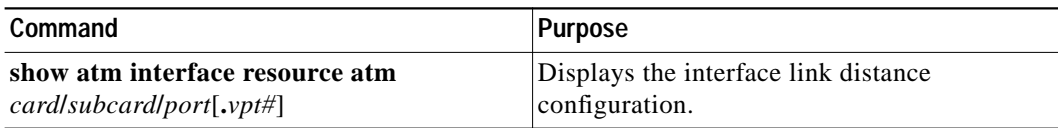

#### **Example**

The following example shows the configuration of the interface link distance with switch processor feature card installed:

Switch> **show atm interface resource atm 0/0/0** Resource Management configuration: Service Classes: Service Category map: c1 cbr, c2 vbr-rt, c3 vbr-nrt, c4 abr, c5 ubr Scheduling: RS c1 WRR c2, WRR c3, WRR c4, WRR c5 WRR Weight: 8 c2, 1 c3, 1 c4, 1 c5 Pacing: disabled 0 Kbps rate configured, 0 Kbps rate installed Service Categories supported: cbr, vbr-rt, vbr-nrt, abr, ubr Link Distance: 150 kilometers  $\rightarrow$  Controlled Link sharing: Max aggregate guaranteed services: none RX, none TX Max bandwidth: none cbr RX, none cbr TX, none vbr RX, none vbr TX, none abr RX, none abr TX, none ubr RX, none ubr TX Min bandwidth: none cbr RX, none cbr TX, none vbr RX, none vbr TX, none abr RX, none abr TX, none ubr RX, none ubr TX Best effort connection limit: disabled 0 max connections Max traffic parameters by service (rate in Kbps, tolerance in cell-times): Peak-cell-rate RX: none cbr, none vbr, none abr, none ubr Peak-cell-rate TX: none cbr, none vbr, none abr, none ubr Sustained-cell-rate: none vbr RX, none vbr TX Minimum-cell-rate RX: none abr, none ubr Minimum-cell-rate TX: none abr, none ubr CDVT RX: none cbr, none vbr, none abr, none ubr CDVT TX: none cbr, none vbr, none abr, none ubr MBS: none vbr RX, none vbr TX <information deleted>

### <span id="page-28-0"></span>**Configuring the Limits of Best-Effort Connections**

Each interface can be configured to allow a specific number of best-effort available bit rate (ABR) and unspecified bit rate (UBR) connections.

To configure the number of best-effort connections, perform the following tasks, beginning in global configuration mode:

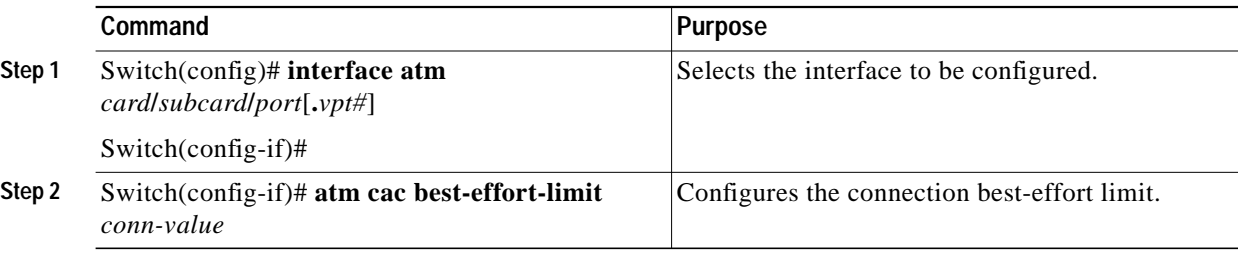

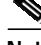

**Note** These commands affect subsequent connections but not connections that are already established.

#### **Example**

The following example shows how to configure the connection best-effort limit configuration to 2000:

Switch(config)# **interface atm 3/0/0** Switch(config-if)# **atm cac best-effort-limit 2000**

### **Displaying the Interface Best-Effort Limit Configuration**

To display the interface best-effort configuration, use the following EXEC command:

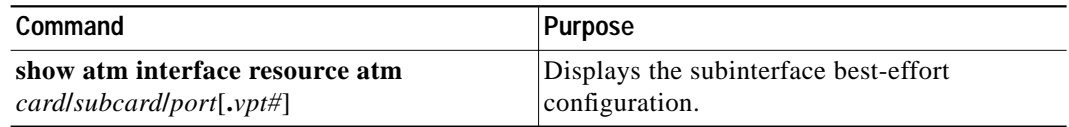

#### **Example**

The following example shows the interface best-effort configuration with the switch processor feature card installed:

```
Switch> show atm interface resource atm 3/0/0
   Resource Management configuration:
        Service Classes:
            Service Category map: c1 cbr, c2 vbr-rt, c3 vbr-nrt, c4 abr, c5 ubr
            Scheduling: RS c1 WRR c2, WRR c3, WRR c4, WRR c5
            WRR Weight: 8 c2, 1 c3, 1 c4, 1 c5
        Pacing: disabled 0 Kbps rate configured, 0 Kbps rate installed
       Service Categories supported: cbr, vbr-rt, vbr-nrt, abr, ubr
        Link Distance: 0 kilometers
        Controlled Link sharing:
            Max aggregate guaranteed services: none RX, none TX
            Max bandwidth: none cbr RX, none cbr TX, none vbr RX, none vbr TX,
                            none abr RX, none abr TX, none ubr RX, none ubr TX
            Min bandwidth: none cbr RX, none cbr TX, none vbr RX, none vbr TX,
                            none abr RX, none abr TX, none ubr RX, none ubr TX
\rightarrow Best effort connection limit: enabled 2000 max connections
        Max traffic parameters by service (rate in Kbps, tolerance in cell-times):
            Peak-cell-rate RX: none cbr, none vbr, none abr, none ubr
            Peak-cell-rate TX: none cbr, none vbr, none abr, none ubr
            Sustained-cell-rate: none vbr RX, none vbr TX
            Minimum-cell-rate RX: none abr, none ubr
            Minimum-cell-rate TX: none abr, none ubr
            CDVT RX: none cbr, none vbr, none abr, none ubr
            CDVT TX: none cbr, none vbr, none abr, none ubr
            MBS: none vbr RX, none vbr TX
   <information deleted>
```
# <span id="page-30-0"></span>**Configuring the Interface Maximum of Individual Traffic Parameters**

When a VCC is set up, you can specify per-flow (receive and transmit traffic) parameters. Traffic parameter limits may be configured independently by service category and traffic direction for the following:

- **•** Maximum peak cell rate (PCR)
- **•** Maximum sustained cell rate (SCR)
- **•** Maximum cell delay variation tolerance (CDVT)
- **•** Maximum burst size (MBS)
- **•** Maximum minimum cell rate (MCR)

To configure the traffic parameters, perform the following tasks, beginning in global configuration mode:

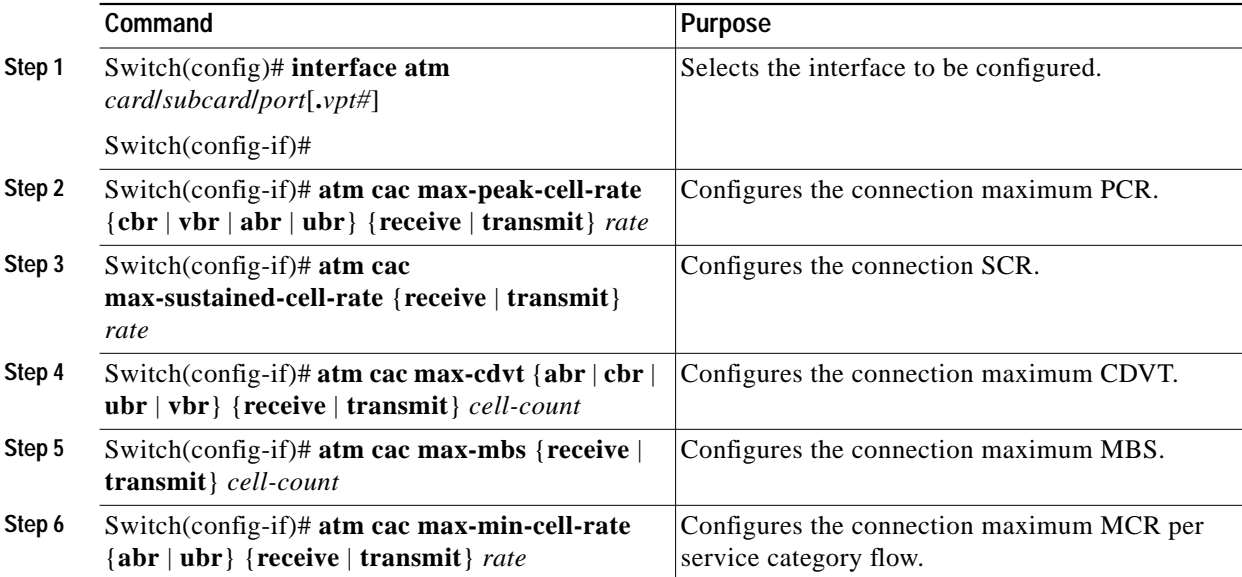

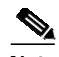

**Note** These commands affect subsequent connections but not connections that are already established.

### **Examples**

The following example shows how to configure the maximum PCR for constant bit rate (CBR) connections on interface 3/0/0, specified in receive mode, to 100,000 kbps:

Switch(config)# **interface atm 3/0/0** Switch(config-if)# **atm cac max-peak-cell-rate cbr receive 100000**

The following example shows how to configure the maximum SCR for connections on interface 3/0/0, specified in receive mode, to 60,000 kbps:

```
Switch(config)# interface atm 3/0/0
Switch(config-if)# atm cac max-sustained-cell-rate receive 60000
```
The following example shows how to configure the maximum tolerance for CBR connections on interface 3/0/0, specified in receive mode, 75,000 kbps:

Switch(config)# **interface atm 3/0/0** Switch(config-if)# **atm cac max-cdvt cbr receive 75000**

### **Displaying the Interface Maximum Individual Traffic Parameter Configuration**

To display the interface maximum individual traffic parameter configuration, use the following EXEC command:

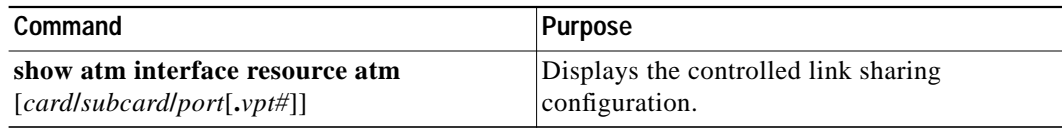

### **Example**

 $\rightarrow$ 

The following example shows the interface maximum individual traffic configuration with switch processor feature card installed:

```
Switch> show atm interface resource atm 3/0/0
Resource Management configuration:
     Service Classes:
         Service Category map: c1 cbr, c2 vbr-rt, c3 vbr-nrt, c4 abr, c5 ubr
         Scheduling: RS c1 WRR c2, WRR c3, WRR c4, WRR c5
         WRR Weight: 8 c2, 1 c3, 1 c4, 1 c5
     Pacing: disabled 0 Kbps rate configured, 0 Kbps rate installed
    Service Categories supported: cbr, vbr-rt, vbr-nrt, abr, ubr
     Link Distance: 0 kilometers
     Controlled Link sharing:
         Max aggregate guaranteed services: none RX, none TX
         Max bandwidth: none cbr RX, none cbr TX, none vbr RX, none vbr TX,
                        none abr RX, none abr TX, none ubr RX, none ubr TX
         Min bandwidth: none cbr RX, none cbr TX, none vbr RX, none vbr TX,
                        none abr RX, none abr TX, none ubr RX, none ubr TX
     Best effort connection limit: enabled 2000 max connections
     Max traffic parameters by service (rate in Kbps, tolerance in cell-times):
         Peak-cell-rate RX: none cbr, none vbr, none abr, none ubr
         Peak-cell-rate TX: none cbr, none vbr, none abr, none ubr
         Sustained-cell-rate: none vbr RX, none vbr TX
         Minimum-cell-rate RX: none abr, none ubr
         Minimum-cell-rate TX: none abr, none ubr
         CDVT RX: none cbr, none vbr, none abr, none ubr
         CDVT TX: none cbr, none vbr, none abr, none ubr
         MBS: none vbr RX, none vbr TX
<information deleted>
```
# <span id="page-32-0"></span>**Configuring the ATM Default CDVT and MBS**

You can change the default cell delay variation tolerance (CDVT) and maximum burst size (MBS) to request for UPC of cells received on the interface for connections that do not individually request a CDVT or MBS value.

You can specify CDVT or MBS for PVCs through a connection traffic table row. If no CDVT or MBS is specified in the row, then a per-interface, per-service category default is applied for purposes of usage parameter control (UPC) on the connection.

**Note** For signalled connections, CDVT or MBS cannot be signalled and the defaults specified on the interface apply.

To configure the default CDVT and MBS parameters, perform the following task, beginning in global configuration mode:

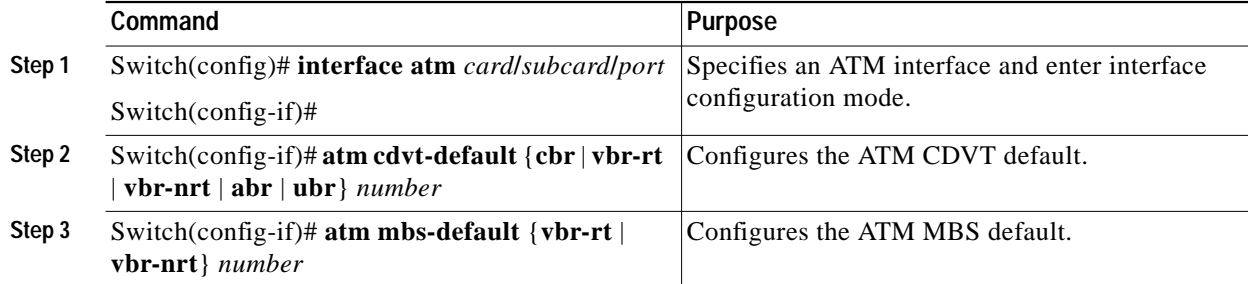

### **Example**

The following example shows how to change the default tolerance for received cells on VBR-RT connections:

Switch(config)# **interface atm 3/0/0** Switch(config-if)# **atm cdvt-default vbr-rt 4000**

### **Displaying the ATM CDVT and MBS Configuration**

To display the ATM CDVT and MBS configuration, use the following EXEC commands:

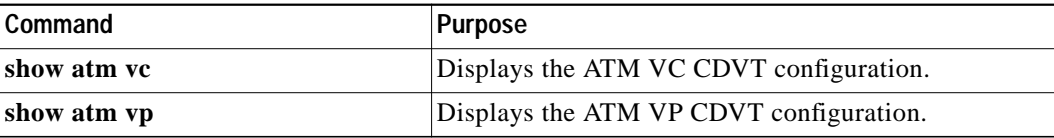

**ATM Switch Router Software Configuration Guide**

#### **Examples**

The following example shows the ATM CDVT and MBS configuration of an ATM VC:

```
Switch> show atm vc interface atm 0/0/3 0 100
```
Interface: ATM0/0/3, Type: oc3suni  $VPI = 0$   $VCI = 100$ Status: UP Time-since-last-status-change: 00:00:08 Connection-type: PVC Cast-type: point-to-point Packet-discard-option: disabled Usage-Parameter-Control (UPC): pass Wrr weight: 32 Number of OAM-configured connections: 0 OAM-configuration: disabled OAM-states: Not-applicable Cross-connect-interface: ATM0/0/2, Type: oc3suni Cross-connect-VPI = 0 Cross-connect-VCI = 100 Cross-connect-UPC: pass Cross-connect OAM-configuration: disabled Cross-connect OAM-state: Not-applicable Threshold Group: 2, Cells queued: 0 Rx cells: 0, Tx cells: 0 Tx Clp0:0, Tx Clp1: 0 Rx Clp0:0, Rx Clp1: 0 Rx Upc Violations:0, Rx cell drops:0 Rx Clp0 q full drops:0, Rx Clp1 qthresh drops:0 Rx connection-traffic-table-index: 9999 Rx service-category: VBR-RT (Realtime Variable Bit Rate) Rx pcr-clp01: 40000 Rx scr-clp0 : 30000 Rx mcr-clp01: none  $\rightarrow$  Rx cdvt: 1024 (from default for interface) Rx mbs: 1024 (from default for interface) Tx connection-traffic-table-index: 9999 Tx service-category: VBR-RT (Realtime Variable Bit Rate) Tx pcr-clp01: 40000 Tx scr-clp0 : 30000 Tx mcr-clp01: none  $\rightarrow$  Tx cdvt: none  $\rightarrow$  Tx mbs: none

The following example shows the ATM CDVT and MBS configuration of an ATM VP:

```
Switch> show atm vp interface atm0/0/3 4
```

```
Interface: ATM0/0/3, Type: oc3suni
   VPT = 4Status: UP
   Time-since-last-status-change: 00:00:10
   Connection-type: PVP
   Cast-type: point-to-point
   Usage-Parameter-Control (UPC): pass
   Wrr weight: 32
   Number of OAM-configured connections: 0
   OAM-configuration: disabled
   OAM-states: Not-applicable
   Cross-connect-interface: ATM0/0/2, Type: oc3suni
   Cross-connect-VPI = 4
   Cross-connect-UPC: pass
   Cross-connect OAM-configuration: disabled
   Cross-connect OAM-state: Not-applicable
   Threshold Group: 5, Cells queued: 0
   Rx cells: 0, Tx cells: 0
   Tx Clp0:0, Tx Clp1: 0
   Rx Clp0:0, Rx Clp1: 0
   Rx Upc Violations:0, Rx cell drops:0
   Rx Clp0 q full drops:0, Rx Clp1 qthresh drops:0
   Rx connection-traffic-table-index: 1
   Rx service-category: UBR (Unspecified Bit Rate)
   Rx pcr-clp01: 7113539
   Rx scr-clp01: none
   Rx mcr-clp01: none
Rx cdvt: 1024 (from default for interface)
\rightarrow Rx mbs: none
   Tx connection-traffic-table-index: 1
   Tx service-category: UBR (Unspecified Bit Rate)
   Tx pcr-clp01: 7113539
   Tx scr-clp01: none
   Tx mcr-clp01: none
\rightarrow Tx cdvt: none
\rightarrow Tx mbs: none
```
## <span id="page-34-0"></span>**Configuring Interface Service Category Support**

You can configure which service categories connection admission control (CAC) allows on an interface. You can configure interface service category support only on physical interfaces and shaped and hierarchical logical virtual path (VP) tunnel interfaces.

V.

**Note** For information on how to configure your physical and logical VP tunnel interfaces, see the "Configuring VP Tunnels" section on page 6-33.

The underlying service category for shaped and hierarchical VP tunnels is CBR. For VP shaped tunnels, interface service category support can be used to configure a service category other than CBR for VCs within the tunnel. For physical interfaces and hierarchical VP tunnels, all service category VCs (by default) can migrate across the interface. However, you can use the interface service category support feature to explicitly allow or prevent VCs of specified service categories to migrate across the interface.

[Table 8-10](#page-35-0) shows the service category of the shaped VP (always CBR), the service categories you can configure for transported VCs, and a suggested transit VP service category for the tunnel.

| <b>Shaped VP Tunnel</b><br><b>Service Category</b> | <b>VC Service</b><br>Category | <b>Suggested Transit VP</b><br><b>Service Category</b> |
|----------------------------------------------------|-------------------------------|--------------------------------------------------------|
| <b>CBR</b>                                         | <b>CBR</b>                    | <b>CBR</b>                                             |
| <b>CBR</b>                                         | <b>VBR</b>                    | CBR or VBR                                             |
| <b>CBR</b>                                         | ABR <sup>1</sup>              | CBR or VBR                                             |
| <b>CBR</b>                                         | UBR                           | Any service category                                   |

<span id="page-35-0"></span>*Table 8-10 Service Category Support for Physical and Logical Interfaces*

1. We recommend ABR only if the transit VP is set up so that congestion occurs at the shaped tunnel, not in the transit VP.

The following restrictions apply to interface service category support:

- **•** This configuration is allowed on physical interfaces and shaped and hierarchical VP tunnel logical interfaces.
- **•** On shaped VP tunnel logical interfaces, only one service category is permitted at a time. To replace CBR with another service category on these interfaces, you must first deny the CBR service category, then permit the chosen service category. To deny a service category, you must delete all user VCs of that service category on the interface.
- **•** For ABR and UBR, only zero MCR is supported on VCs on a shaped VP tunnel.

To configure a service category on an interface, perform the following tasks, beginning in global configuration mode:

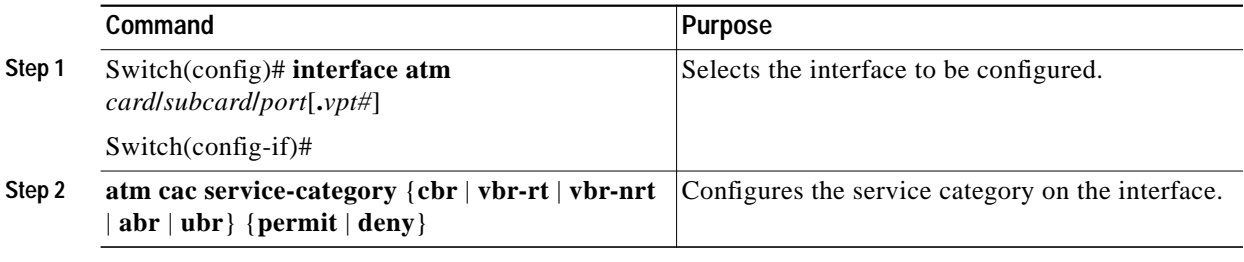

#### **Example**

The following example shows how to configure the ABR service category on ATM interface 3/0/0:

Switch(config)# **interface atm 3/0/0** Switch(config-if)# **atm cac service-category cbr deny** Switch(config-if)# **atm cac service-category abr permit**

### **Displaying the Service Category on an Interface**

To display the service category configured on an interface, use the following user EXEC command:

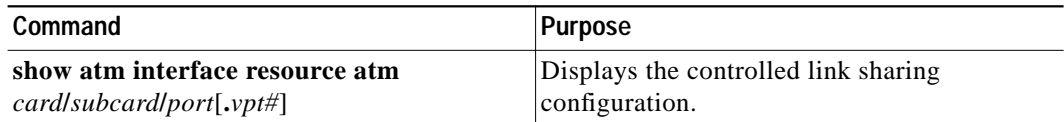

### **Example**

The following example shows the service category configuration:

```
Switch> show atm interface resource atm 3/0/0
   Resource Management configuration:
        Service Classes:
            Service Category map: c1 cbr, c2 vbr-rt, c3 vbr-nrt, c4 abr, c5 ubr
            Scheduling: RS c1 WRR c2, WRR c3, WRR c4, WRR c5
            WRR Weight: 8 c2, 1 c3, 1 c4, 1 c5
       Pacing: disabled 0 Kbps rate configured, 0 Kbps rate installed
\rightarrowService Categories supported: cbr,vbr-rt,vbr-nrt,ubr
        Link Distance: 0 kilometers
        Controlled Link sharing:
            Max aggregate guaranteed services: none RX, none TX
            Max bandwidth: none cbr RX, none cbr TX, none vbr RX, none vbr TX,
                           none abr RX, none abr TX, none ubr RX, none ubr TX
            Min bandwidth: none cbr RX, none cbr TX, none vbr RX, none vbr TX,
                            none abr RX, none abr TX, none ubr RX, none ubr TX
        Best effort connection limit: disabled 0 max connections
        Max traffic parameters by service (rate in Kbps, tolerance in cell-times):
            Peak-cell-rate RX: none cbr, none vbr, none abr, none ubr
            Peak-cell-rate TX: none cbr, none vbr, none abr, none ubr
            Sustained-cell-rate: none vbr RX, none vbr TX
            Minimum-cell-rate RX: none abr, none ubr
            Minimum-cell-rate TX: none abr, none ubr
            CDVT RX: none cbr, none vbr, none abr, none ubr
            CDVT TX: none cbr, none vbr, none abr, none ubr
            MBS: none vbr RX, none vbr TX
   <information deleted>
```
# <span id="page-36-0"></span>**Configuring Interface Overbooking**

The interface overbooking feature allows the available equivalent bandwidth of an interface to exceed the maximum cell rate (MaxCR) or physical line rate on ATM and inverse multiplexing over ATM (IMA) interfaces. The available equivalent bandwidth is by default limited by the MaxCR. Increasing the available equivalent bandwidth beyond the MaxCR allows the configuration of more connections on an interface than its physical bandwidth would allow. Overbooking allows more flexibility when configuring an interface when the traffic over the interface will be less than the MaxCR.

The following restrictions apply to interface overbooking:

- **•** Regular VP tunnels do not support interface overbooking.
- You cannot add new hierarchical VP tunnels on a physical interface if the interface's bandwidth guarantees exceed the MaxCR regardless of any overbooking configured on that interface.
- **•** On IMA interfaces, the available equivalent bandwidth for PVCs differs from the available equivalent bandwidth for SVCs. The available equivalent bandwidth for PVCs is based on the number of interfaces configured as part of the IMA group. The available equivalent bandwidth for SVCs on an IMA interface is based on the number of interfaces that are active in the IMA group. Overbooking increases both the available equivalent bandwidth values by the same configured percentage.
- **•** The MaxCR for transmit and receive flows might differ on output-paced physical interfaces. Configuring overbooking on such interfaces results in different maximum guaranteed services bandwidth values and available cell rates for service categories for transmit and receive flows. Maximum guaranteed services bandwidth is the maximum equivalent bandwidth allocated for guaranteed services on the interface.
- When an interface is overbooked with traffic, cell flow through the well-known VCs might be reduced.
- **•** Although overbooking increases the available cell rates for various service categories on an interface, various traffic parameters of a connection are still limited by the MaxCR.
- **•** If the overbooking configuration results in a maximum guaranteed services bandwidth that is below the currently allocated bandwidth guarantees on an interface, the configuration is rejected.

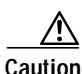

**Caution** Overbooking can cause interface traffic to exceed the guaranteed bandwidth that the switch can provide.

**Note** Interface overbooking configuration is not supported on switches with feature card per-flow queuing (FC-PCQ) installed.

To configure overbooking, perform the following steps, beginning in global configuration mode:

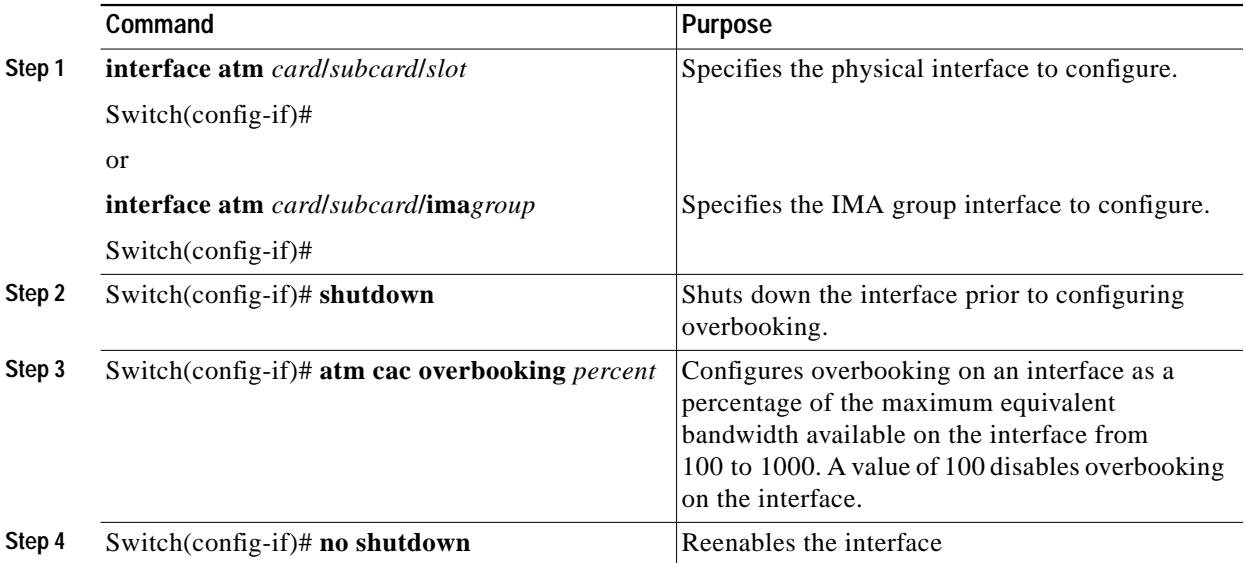

#### **Example**

The following example shows how to set the interface overbooking percentage to 300:

```
Switch(config)# interface atm 4/1/0
Switch(config-if)# shutdown
Switch(config-if)# atm cac overbooking 300
Switch(config-if)# no shutdown
```
## **Displaying the Interface Overbooking Configuration**

To display the interface overbooking configuration, use the following user EXEC command:

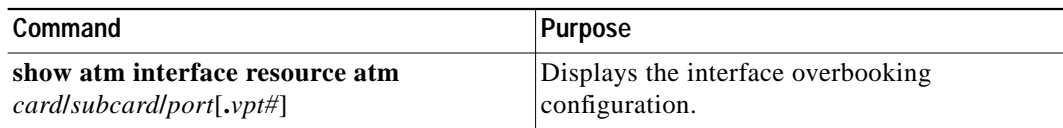

#### **Example**

The following example shows the interface overbooking configuration with FC-PFQ installed:

```
Switch> show atm interface resource atm 4/1/0
   Resource Management configuration:
        Service Classes:
            Service Category map: c2 cbr, c2 vbr-rt, c3 vbr-nrt, c4 abr, c5 ubr
            Scheduling: RS c1 WRR c2, WRR c3, WRR c4, WRR c5
            WRR Weight: 15 c2, 2 c3, 2 c4, 2 c5
        CAC Configuration to account for Framing Overhead : Disabled
        Pacing: disabled 0 Kbps rate configured, 0 Kbps rate installed
        overbooking : 300
\rightarrowService Categories supported: cbr, vbr-rt, vbr-nrt, abr, ubr
        Link Distance: 0 kilometers
        Controlled Link sharing:
            Max aggregate guaranteed services: none RX, none TX
            Max bandwidth: none cbr RX, none cbr TX, none vbr RX, none vbr TX,
                           none abr RX, none abr TX, none ubr RX, none ubr TX
            Min bandwidth: none cbr RX, none cbr TX, none vbr RX, none vbr TX,
                           none abr RX, none abr TX, none ubr RX, none ubr TX
        Best effort connection limit: disabled 0 max connections
        Max traffic parameters by service (rate in Kbps, tolerance in cell-times):
            Peak-cell-rate RX: none cbr, none vbr, none abr, none ubr
            Peak-cell-rate TX: none cbr, none vbr, none abr, none ubr
            Sustained-cell-rate: none vbr RX, none vbr TX
            Minimum-cell-rate RX: none abr, none ubr
            Minimum-cell-rate TX: none abr, none ubr
            CDVT RX: none cbr, none vbr, none abr, none ubr
            CDVT TX: none cbr, none vbr, none abr, none ubr
            MBS: none vbr RX, none vbr TX
   Resource Management state:
        Available bit rates (in Kbps):
            72959 cbr RX, 72959 cbr TX, 72959 vbr RX, 72959 vbr TX,
            72959 abr RX, 72959 abr TX, 72959 ubr RX, 72959 ubr TX
        Allocated bit rates:
            0 cbr RX, 0 cbr TX, 0 vbr RX, 0 vbr TX,
            0 abr RX, 0 abr TX, 0 ubr RX, 0 ubr TX
        Best effort connections: 0 pvcs, 0 svcs
```
# <span id="page-39-0"></span>**Configuring Framing Overhead**

The interface framing overhead feature determines whether the MaxCR of a physical interface conforms to the actual physical line rate, including framing overhead. By default, the unframed rate is used for determining the MaxCR.

When framing overhead is considered, the MaxCR is less than the unframed rate and some previously configured connections might not be established. [Table 8-11](#page-39-1) provides the MaxCR values for the different framing modes, with and without framing overhead configured.

<span id="page-39-1"></span>

| Interface Type | <b>Framing Mode</b>  | <b>With Framing Overhead</b><br>Configured | <b>Without Framing Overhead</b><br>Configured |
|----------------|----------------------|--------------------------------------------|-----------------------------------------------|
| $OC-3$         |                      | 149,759 kbps                               | 155,519 kbps                                  |
| $OC-12$        |                      | 599,032 kbps                               | 622,079 kbps                                  |
| $OC-48c1$      |                      | 2,396,156 kbps                             | 2,488,319 kbps                                |
| DS3            | M <sub>23</sub> ADM  | 44,209 kbps                                | 44,735 kbps                                   |
|                | M <sub>23</sub> PLCP | 40,704 kbps                                | 44,735 kbps                                   |
|                | CBIT ADM             | 44,209 kbps                                | 44,735 kbps                                   |
|                | <b>CBIT PLCP</b>     | 40,704 kbps                                | 44,735 kbps                                   |
| E <sub>3</sub> | G 832 ADM            | 33,920 kbps                                | 34,367 kbps                                   |
|                | G 751 ADM            | 34,009 kbps                                | 34,367 kbps                                   |
|                | <b>G 751 PLCP</b>    | 30,528 kbps                                | 34,367 kbps                                   |
| E1             | CRC4 ADM             | $1919$ kbps                                | $2047$ kbps                                   |
|                | <b>CRC4 PLCP</b>     | 1785 kbps                                  | 2047 kbps                                     |
|                | PCM30 ADM            | 1919 kbps                                  | 2047 kbps                                     |
|                | PCM30 PLCP           | 1785 kbps                                  | 2047 kbps                                     |
| T1             | <b>SF ADM</b>        | 1535 kbps                                  | 1543 kbps                                     |
|                | <b>SF PLCP</b>       | 1413 kbps                                  | 1543 kbps                                     |
|                | <b>ESF ADM</b>       | 1535 kbps                                  | 1543 kbps                                     |
|                | <b>ESF PLCP</b>      | 1413 kbps                                  | 1543 kbps                                     |

*Table 8-11 MaxCR For Different Framing Overhead Configurations*

1. OC-48c is only available on the Catalyst 8540 MSR.

The framing mode changes when you issue the **framing** command on an interface and the MaxCR is adjusted accordingly. If enabling framing overhead reduces the maximum guaranteed service bandwidth supported on a direction of an interface below the current allocation, use the **force** option to ensure that the configuration takes effect.

To configure framing overhead, use the following interface configuration commands:

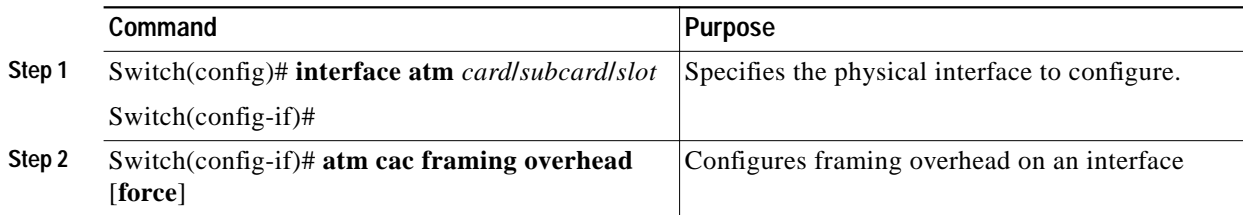

#### **Example**

The following example shows how to enable framing overhead on an interface:

```
Switch(config)# interface atm 4/1/0
Switch(config-if)# atm cac framing overhead
```
## **Displaying the Framing Overhead Configuration**

To display the framing overhead configuration, use the following user EXEC command:

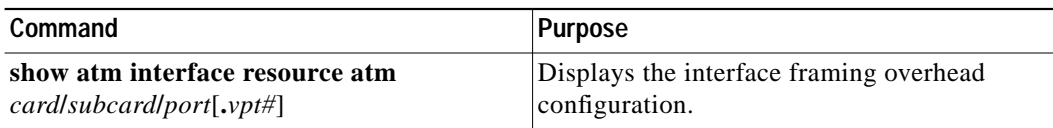

#### **Example**

The following example shows the framing overhead configuration:

```
Switch> show atm interface resource atm 4/1/0
Resource Management configuration:
     Service Classes:
         Service Category map: c2 cbr, c2 vbr-rt, c3 vbr-nrt, c4 abr, c5 ubr
         Scheduling: RS c1 WRR c2, WRR c3, WRR c4, WRR c5
         WRR Weight: 15 c2, 2 c3, 2 c4, 2 c5
     CAC Configuration to account for Framing Overhead : Enabled
     Pacing: disabled 0 Kbps rate configured, 0 Kbps rate installed
     overbooking : disabled
    Service Categories supported: cbr, vbr-rt, vbr-nrt, abr, ubr
     Link Distance: 0 kilometers
     Controlled Link sharing:
         Max aggregate guaranteed services: none RX, none TX
         Max bandwidth: none cbr RX, none cbr TX, none vbr RX, none vbr TX,
                       none abr RX, none abr TX, none ubr RX, none ubr TX
         Min bandwidth: none cbr RX, none cbr TX, none vbr RX, none vbr TX,
                       none abr RX, none abr TX, none ubr RX, none ubr TX
     Best effort connection limit: disabled 0 max connections
<information deleted>
```
 $\rightarrow$ 

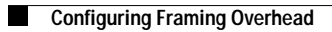